# **RepRap Industrial v1 - Benutzerhandbuch**

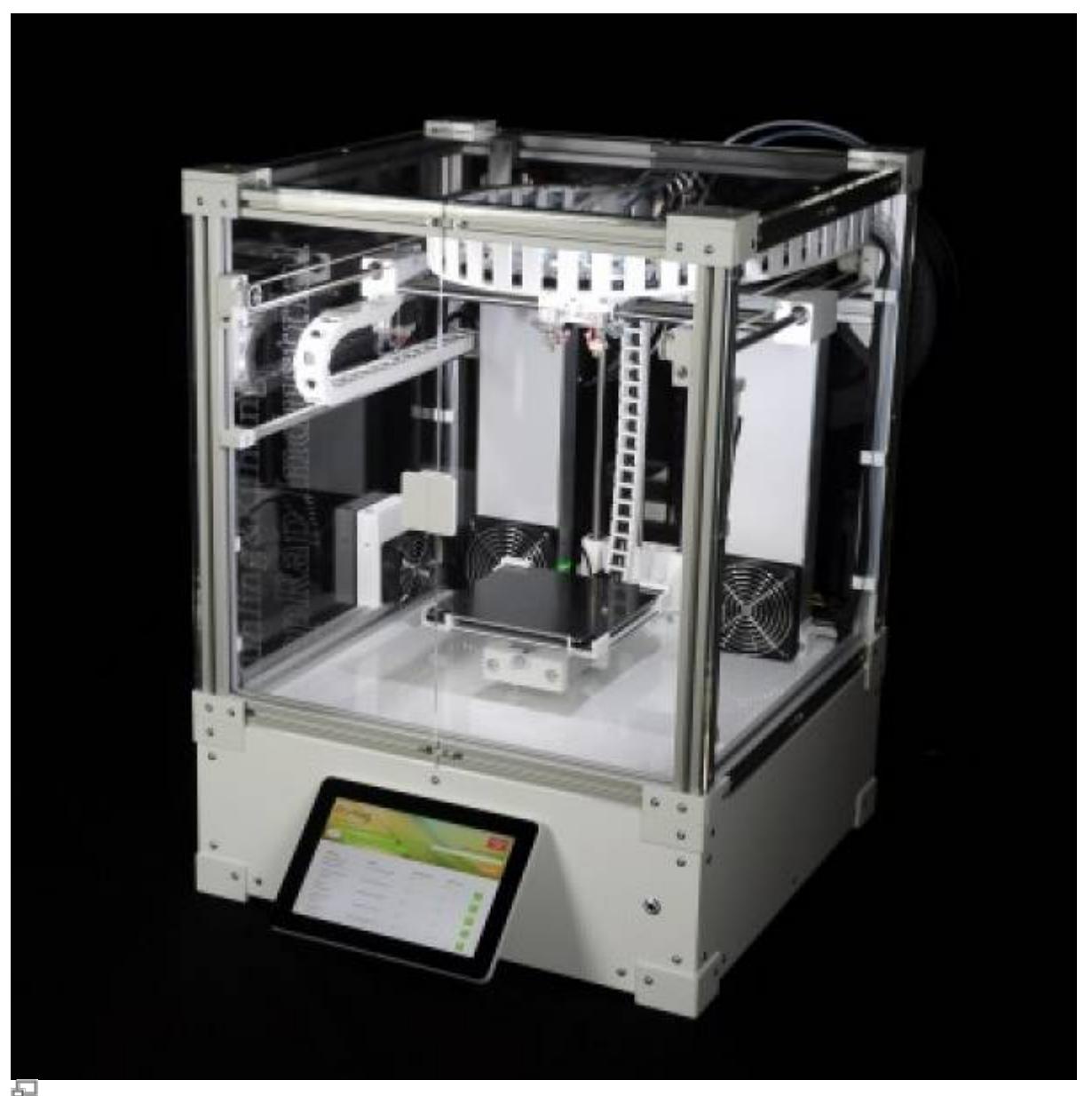

RepRap Industrial v1

# **Allgemeines**

Dieses Handbuch dient Benutzern des RepRap Industrial 3D-Druckers der Jonas Kühling & Simon Kühling GbR (im Folgenden Kühling&Kühling) als Leitfaden für den sicheren und produktiven Einsatz des 3D-Druckers.

Der RepRap Industrial 3D-Drucker (im Folgenden auch RepRap Industrial oder 3D-Drucker) ist ein halbautomatisches Stand-Alone **F**used-**F**ilament-**F**abrication (FFF) System für den kommerziellen Betrieb oder den Einsatz als Laborgerät.

Das Handbuch umfasst neben der allgemeinen [Beschreibung des 3D-Druckers](#page-9-0) alle Hinweise und Informationen zu [Aufstellung und Inbetriebnahme](#page--1-0), [Bedienung,](#page-23-0) [Fehlersuche](http://docs.kuehlingkuehling.de/de/reprap-industrial-v1/troubleshooting) sowie [Wartung und](http://docs.kuehlingkuehling.de/de/reprap-industrial-v1/service-guide) [Reparatur](http://docs.kuehlingkuehling.de/de/reprap-industrial-v1/service-guide).

Dieses Benutzerhandbuch muss sorgfältig gelesen werden, da es alle notwendigen Angaben enthält, die der Benutzer für den sicheren und einwandfreien Betrieb des RepRap Industrial benötigt. Der Betreiber muss sicherstellen, dass für die Bediener des 3D-Druckers jederzeit Zugang zu dieser Website besteht oder eine Printkopie griffbereit liegt, wenn Probleme oder Fragen auftreten.

### INFO

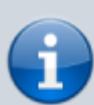

Der RepRap Industrial 3D-Drucker ist ein Open Source Projekt. Jede bauliche oder funktionale Änderung oder Individualisierung zu Testzwecken sind von Kühling&Kühling ausdrücklich erwünscht. Wir stehen jederzeit zur Verfügung, um Sie dabei zu unterstützen und freuen uns auf Ihre Rückmeldung zu Erfolgen, Fehlschlägen oder Verbesserungsmöglichkeiten. Wir berücksichtigen Ihre konstruktiven Vorschläge immer gerne und prüfen individuell, ob sie geeignet sind, den RepRap Industrial dauerhaft und umfassend zu verbessern. Beachten Sie jedoch bitte, dass Kühling&Kühling nicht für Schäden oder Verletzungen haftbar gemacht werden können, die aus solchen Änderungen resultieren (siehe auch [Bestimmungsgemäße Verwendung](#page-2-0)).

# <span id="page-1-0"></span>**Versionen**

## <span id="page-1-1"></span>**Hardware Revisionen**

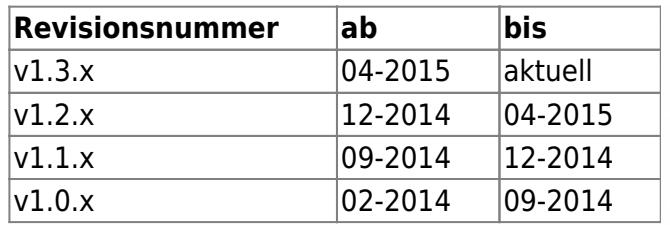

Auf dem Typenschild auf der [Rückseite](#page--1-0) des RepRap Industrial finden Sie alle Angaben zur eindeutigen Identifikation des 3D-Druckers:

- Seriennummer
- Herstellungsdatum
- Hardware Revision

Ab Version **1.1.0** der [Bediensoftware](http://docs.kuehlingkuehling.de/de/reprap-industrial-v1/software-version-v1.1.0-operation-and-commissioning) [RepRapOnRails](http://docs.kuehlingkuehling.de/de/reprap-industrial-v1/software-version-v1.1.0-operation-and-commissioning) finden Sie die Hardware Revision ebenfalls im [\[Setup\] M](http://docs.kuehlingkuehling.de/de/reprap-industrial-v1/software-version-v1.1.0-operation-and-commissioning#setup-menue)enü auf dem Touchscreen.

## **Software Versionen**

Bediensoftware: RepRapOnRails Version v1.3.1 → [Bedienungsanleitung](http://docs.kuehlingkuehling.de/de/reprap-industrial-v1/software-version-v1.1.0-operation-and-commissioning) RepRapOnRails Version v1.1.0 → [Bedienungsanleitung](http://docs.kuehlingkuehling.de/de/reprap-industrial-v1/software-version-v1.1.0-operation-and-commissioning)

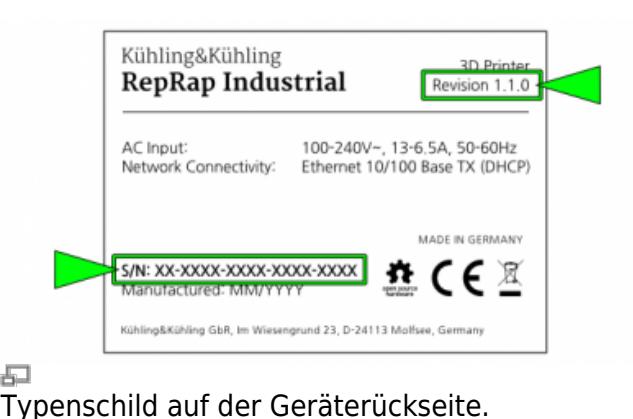

[Wie finde ich die richtige Software Version?](#page-23-0)

# <span id="page-2-0"></span>**Bestimmungsgemäße Verwendung**

Der RepRap Industrial 3D-Drucker wurde für den industriellen Einsatz und den Betrieb in Laboren entwickelt, um Werkstücke von nahezu beliebiger Geometrie aus thermoplastischen Kunststoffen im FFF-Verfahren herzustellen.

Als Ausgangsformat werden 3D-CAD Daten im STL-Format verwendet, die mit gängigen 3D-CAD Konstruktionsprogrammen und verschiedenen Rendering-Tools erzeugt werden können. Mit einer geeigneten Slicing-Software (Kühling&Kühling empfiehlt das Open Source Programm [Slic3r](http://slic3r.org)) werden die Einstellungen für den Druck vorgenommen und die Ausgangsdateien in maschinenlesbaren G-code umgewandelt. Nach dem Upload auf den Drucker wird das Modell aus handelsüblichem 2,85mm Filament durch Aufschmelzen und schichtweises punktgenaues Dosieren auf die Druckplatteerzeugt.

Der 3D-Drucker wurde speziell optimiert, um **A**crylonitrile **B**utadiene **S**tyrene (ABS) mit seinen spezifischen thermischen und mechanischen Eigenschaften zu verarbeiten und erzielt mit diesem Material die angegebene Präzision und Druckqualität am besten. Die Verwendung anderer Thermoplaste ist problemlos möglich, ausführliche Hinweise dazu finden Sie im Kapitel [Materialien](http://docs.kuehlingkuehling.de/reprap-industrial-v1/knowledge-base#materials) oder Sie fragen direkt über [Kuehling&Kuehling](http://kuehlingkuehling.de/contact) an, welche Materialien verwendet werden können.

Der 3D-Drucker ist nicht für den Betrieb in einer explosiven Atmosphäre zugelassen.

Dieses Handbuch zu beachten und die enthaltenen Informationen zu berücksichtigen und anzuwenden ist Teil der bestimmungsgemäßen Verwendung.

Unsachgemäße Bedienung kann zu gefährlichen Situationen führen.

Die Verwendung des 3D-Druckers unter anderen als den in dieser Anleitung beschriebenen Bedingungen und für andere als die hier genannten Zwecke gilt als nicht-bestimmungsgemäß und führt zum Ausschluss jeglicher Haftungs- und Gewährleistungsansprüche.

Der Betrieb des RepRap Industrial 3D-Druckers ist unter den folgenden Umständen verboten:

- Der 3D-Drucker wird nicht für den bestimmungsgemäßen Zweck verwendet.
- Der RepRap Industrial oder einzelne Komponenten sind beschädigt, die elektrische Ausrüstung oder Teile der Isolierung sind fehlerhaft oder falsch installiert.
- Der RepRap Industrial funktioniert nicht einwandfrei.
- Mechanische Komponenten oder die Bedieneinheit wurden unsachgemäß geändert oder umgebaut.
- Betriebsparameter wurden unerlaubt oder unsachgemäß verändert.
- Betrieb mit nicht spezifizierten Materialien.
- Verwendung nicht spezifizierter Werkzeuge.
- Unterlassung der vorgeschriebenen, regelmäßigen Wartungsarbeiten.
- Betrieb in explosionsgefährlicher Atmosphäre.

# **Garantiebedingungen**

Es gelten die allgemeinen [Geschäftsbedingungen](http://www.kuehlingkuehling.de/terms/) der Jonas Kühling & Simon Kühling GbR. Der Käufer erhält die Geschäftsbedingungen spätestens am Tag der Unterzeichnung des Kaufvertrages zur Kenntnisnahme.

Die Garantiebedingungen und Haftungsfristen sind Teil der Vertragsunterlagen und sind auch in der Bestellbestätigung aufgeführt.

Garantie- und Haftungsansprüche werden ungültig, wenn eine oder mehrere der folgenden Bedingungen erfüllt sind:

- Nicht bestimmungsgemäße Verwendung des RepRap Industrial 3D-Druckers
- fehlerhafte Aufstellung, Inbetriebnahme, Bedienung, Wartung oder Reparatur
- Betrieb des Gerätes mit defekter, fehlender, falsch installierter und/oder fehlerhafter Hard- oder Software.
- Nicht autorisierte oder unzulässige Änderungen der elektrischen oder mechanischen Ausrüstung oder der Betriebsparameter
- Verwendung anderer als der angegebenen Ersatzteile, Werkzeuge und/oder Materialien
- Überschreitung der angegebenen Wartungsintervalle
- Katastrophenfälle oder Fälle höherer Gewalt

## INFO

Jede unsachgemäße Verwendung oder Veränderung der Ausrüstung des RepRap Industrial 3D-Druckers ohne vorherige schriftliche Genehmigung von Kühling&Kühling führen zum Erlöschen der Garantie und der EU-Konformitätserklärung

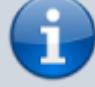

und befreit Kühling&Kühling von der Produkthaftung. Auch abgesprochenen und genehmigte Änderungen müssen

vom Käufer ordnungsgemäß und fachgerecht ausgeführt werden. Erforderlichenfalls müssen kundenseitig geeignete Sicherheitseinrichtungen installiert werden.

# **Ersatzteil-, Verschleißteil- und Materialbestellung**

Verschleiß- und Ersatzteile müssen den Spezifikationen von Kühling&Kühling entsprechen. Die Originalteile von Kühling&Kühling unterliegen strengen Qualitätsanforderungen und erfüllen diese Spezifikationen. Eine vollständige Auflistung verfügbarer Verschleiß- und Ersatzteile finden Sie zusammen mit dem entsprechenden Bestellformular in unserem [Web Shop](http://kuehlingkuehling.de/shop/).

# **Life Cycle**

In den folgenden Absätzen finden Sie alle Informationen, die Sie nach Abschluss des Bestellvorgangs über Ihren RepRap Industrial 3D-Drucker benötigen, vom Tag der Anlieferung bis zu dem Zeitpunkt, an dem Sie Ihren 3D-Drucker sachgerecht entsorgen wollen ist.

# **Anlieferung**

Der RepRap Industrial 3D-Drucker wird vollständig montiert angeliefert und kann direkt nach dem Auspacken und Anschließen [in Betrieb genommen](#page--1-0) werden.

Die Anlieferung erfolgt in einer hölzernen Transportkiste mit integrierter Palette. Bis der RepRap Industrial für die Inbetriebnahme an seinen endgültigen Aufstellort gebracht wird, sollte er in der Transportverpackung verbleiben.

Am Aufstellort entfernen Sie die Transportkiste samt Deckel und Entpacken den RepRap Industrial entsprechend der Angaben in der beiliegenden **[Schnellstartanleitung](http://docs.kuehlingkuehling.de/de/reprap-industrial-v1/quick-start-guide)**.

Entsorgen Sie die Verpackung entsprechend lokaler und nationaler Entsorgungsvorschriften. Inspizieren Sie den 3D-Drucker direkt nach dem Auspacken auf:

- Transportschäden
- Vollständigkeit der Lieferung (Vergleich mit dem Lieferschein)

Sollten Sie feststellen, dass Teile fehlen oder Schäden vorhanden sind, informieren Sie **umgehend** den Spediteur und den Hersteller. Nehmen Sie den RepRap Industrial 3D-Drucker **nicht** mit defekten Komponenten in Betrieb.

## **Transport**

Um Verletzungen und Sachbeschädigungen zu vermeiden, beachten Sie die nachfolgenden Hinweise, wenn Sie den RepRap Industrial transportieren:

- Der 3D-Drucker wiegt über 50 kg. Heben und Tragen Sie ihn nur **zu zweit**.
- Transportieren Sie den RepRap Industrial immer horizontal um eine Beschädigung innenliegender Teile zu vermeiden.
- Vermeiden Sie Stöße und ähnliche Belastungen des Gehäuses.

Der RepRap Industrial wurde für den stationären Einsatz entwickelt. Er ist nicht mit speziellen Transporteinrichtungen wie Hebeaugen oder Tragegriffen ausgestattet. Die Füße bieten ausreichend Freiraum um den 3D-Drucker sicher anzuheben und zum Aufstellort zu tragen. Solange der RepRap Industrial sich auf der Transportpalette befindet, transportieren Sie ihn mit einem Gabelstabler oder Hubwagen. Stellen Sie sicher, dass das Gewicht des 3D-Druckers gleichmäßig verteilt ist und sichern Sie ihn gegen Kippen und Verrutschen.

### INFO

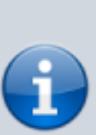

geeignet, nachträglich Hebeaugen anzubringen. Wenn Sie den 3D-Drucker über längere Strecken transportieren müssen, stellen Sie ihn auf eine stabile Palette und transportieren Sie ihn mit einem Gabelstapler oder Gabelhubwagen. Detaillierte Informationen zu Verpackung und Transportsicherung können im [Service Handbuch](http://docs.kuehlingkuehling.de/de/reprap-industrial-v1/service-handbuch#packing-and-transport-safeguarding) nachgeschlagen werden.

Das Gehäuse ist nicht dafür

# **Lagerung**

Muss der RepRap Industrial eingelagert werden, wählen Sie einen ebenen Untergrund auf dem der 3D-Drucker nicht auf einer Ecke oder Kante steht.

Reinigen Sie den RepRap Industrial vor der Einlagerung und schützen Sie ihn vor eindringendem Staub mit einer Kunststoffplane oder Luftpolsterfolie.

#### HINWEIS

Decken Sie den 3D-Drucker nicht mit einer Decke oder einem Stofftuch ab. Stofffasern können sonst in die Materialzuführung eindringen und die bei der Wiederinbetriebnahme die Düsen verstopfen. Verwenden Sie ausschließlich fuselfreie Kuststofffolien.

Die erforderlichen Umgebungsbedingungen für die Lagerung des RepRap Industrial und aller Komponenten sind im [Datenblatt](http://docs.kuehlingkuehling.de/reprap-industrial-v1/technical-data) aufgeführt. Zur Wiederinbetriebnahme nach längerer Lagerung folgen Sie den Anweisungen für die [Erstinbetriebnahme.](http://docs.kuehlingkuehling.de/reprap-industrial-v1/software-version-v1.1.0-operation-and-commissioning#initial-commissioning)

## **Umwelt, Recycling und Entsorgung**

Bei bestimmungsgemäßer Verwendung stellt der RepRap Industrial 3D-Drucker keine Gefährdung der Umwelt dar.

Jedoch ist der interne Kühlkreislauf mit einem Kühlmittel gefüllt, dass bei Leckagen umweltschädlich sein kann (vgl. [Datenblatt](http://docs.kuehlingkuehling.de/reprap-industrial-v1/technical-data)). Bitte beachten Sie das Datenblatt des Herstellers, wenn Sie mit dem Kühlmittel arbeiten oder Arbeiten am Kühlimittelkreislauf ausführen.

Die zum Drucken verwendeten Materialien können bei unsachgemäßem Umgang ebenfalls umweltschädlich sein. Beachten Sie immer das Sicherheitsdatenblatt des jeweiligen Herstellers und verarbeiten Sie Kunststoffe nur innerhalb der darin angegebenen Grenzwerte und unter Beachtung der Sicherheitshinweise.

**Nehmen Sie Rücksicht auf Ihre Umwelt:** Die Hilfs- und Werkstoffe des RepRap Industrial können umweltgefährdend und gesundheitsschädlich sein.

Aufmerksamkeit und vorauschauendes Verhalten helfen, Verletzungen und Umweltschäden zu vermeiden.

Komponenten des 3D-Druckers können wiederverwendbar sein oder wertvolle Elemente, wie z.B. seltene Erden, enthalten. Verschwenden Sie sie nicht durch unsachgemäße und gedankenlose Entsorgung.

Umweltgefährdende Substanzen **dürfen nicht** in den Boden oder die Kanalisation gelangen. Sie müssen in geeigneten Behältern aufbewahrt und sachgerecht in Überseinstimmung mit lokalen und nationalen Vorschriften der Entsorgung zugeführt werden.

Der RepRap Industrial ist recycelbar dank der umweltfreundlichen Ausstattung. Nonetheless, die Euroäische Richtlinie 2002/96/EG (Waste Electrical and Electronic Equipment - WEEE) und das Deutsche Elektro- und Elektronikgesetz (ElektroG) verbieten die Entsorgung des 3D-Druckers mit dem Hausmüll. Für Recycling und

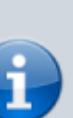

INFO

Kühling&Kühling weisen darauf hin, dass keine Rücknahmeverpflichtung besteht.

eine umweltschonende Entsorgung des RepRap Industrial kontaktieren Sie bitte ein für Elektronikschrott zertifiziertes Entsorgungsunternehmen.

# **EU Konformitätserklärung**

Gültige [EU Konformitätserklärung](http://docs.kuehlingkuehling.de/_media/reprap-industrial-v1/ec-declaration-of-conformity.pdf) zur Ansicht.

# **Persönliche Sicherheit und Betriebssicherheit der Maschine**

Der RepRap Industrial wurde nach geltenden Standards und in guter Praxis entwickelt und gebaut und vor der Auslieferung sorgfältig auf Funktionsfähigkeit geprüft, sodass er bei Auslieferung sicher und betriebsbereit ist. Nichtdestotrotz kann es durch den Produktionsprozess selbst und durch fehlerhafte Bedienung zu gefährlichen Situationen oder Sachschäden kommen.

### **Das Risiko gefährlicher Situationen wird erhöht durch:**

- Andere als die [bestimmungsgemäße Verwendung](#page-2-0) des RepRap Industrial.
- Unsachgemäße Bedienung des 3D-Druckers.
- Betrieb des 3D-Druckers in einem unsicheren oder ungeeigneten Zustand.
- Unzureichende Aufmerksamkeit, nachlässigen Umgang und übermäßige Verschmutzung.

#### **Daher:**

- Verwenden Sie den 3D-Drucker ausschließlich bestimmungsgemäß.
- Der RepRap Industrial muss sich immer in einwandfreiem und sicheren Zustand befinden. Prüfen Sie den 3D-Drucker vor jeder Inbetriebnahme und in regelmäßigen Abständen auf Verschleiß, Beschädigungen und Sauberkeit.
- Stellen Sie sicher, dass niemand durch den 3D-Drucker verletzt werden kann.
- Beheben Sie jeden Fehler und jede sichtbare Beschädigung umgehend. Ist ein sofortiges Beheben des Fehlers nicht möglich, nehmen Sie den 3D-Drucker außer Betrieb und benutzen Sie ihn nicht wieder, bevor alle Probleme vollständig behoben sind.
- Beachten Sie örtliche Unfallverhütungsvorschriften.
- Stellen Sie sicher, dass jeder Benutzer des

### INFO

Der Hersteller kann nicht für Verletzungen und Beschädigungen haftbar gemacht werden, die aus unsachgemäßem Umgang mit dem RepRap Industrial enstehen. Unsachgemäßer Umgang mit dem RepRap Industrial führt zum Erlöschen der Herstellergarantie.

3D-Druckers jederzeit Zugang zu diesem Benutzerhandbuch hat.

# **Verletzungsgefahren**

Einige Gefährdungen sind funktionsbedingt und daher nicht konstruktiv vermieden werden. Um Verletzungen zu vermeiden ist es notwendig, dass der Benutzer sich dieser Gefährdungen bewusst ist und entsprechend Aufmerksam bei der Bedienung ist. Der Betreiber ist für die Einhaltung entsprechender Schutzmaßnahmen verantwortlich.

Die folgenden Sicherheitshinweise sollen den Bediener des RepRap Industrial schützen. Es ist die Pflicht des Betreibers, dass jeder, der mit oder an dem 3D-Drucker arbeitet mit diesem Kapitel vertraut ist und die enthaltenen Informationen beachtet.

### **Elektrische Sicherheit**

Der RepRap Industrial wird mit 110 bis 230 V (DC) betrieben. Das Berühren spannungsführender Bauteile kann **lebensgefährlich** sein und **schwerste Verletzungen** verursachen.

- Schließen Sie den 3D-Drucker nur entsprechend den Angaben im [Datenblatt](http://docs.kuehlingkuehling.de/de/reprap-industrial-v1/technical-data) an.
- Arbeiten an der elektrischen Ausrüstung des RepRap Industrial und der Stromversorgung dürfen **ausschließlich** von qualifizierten Fachkräften der Elektrotechnik ausgeführt werden.
- Trennen Sie den 3D-Drucker immer durch Ausschalten des Hauptschalters und Ziehen des Netzkabels von der Stromversorgung bevor Sie Reinigungs- Wartungs- oder Reparaturarbeiten vornehmen.
- Prüfen Sie den Zustand von Kabeln und Isolierungen regelmäßig und tauschen Sie beschädigte Teile umgehend aus.
- Aufstellung und Betrieb des 3D-Druckers in Feuchträumen ist nicht zulässig.

### **Heiße Oberflächen**

Die äußeren Oberflächen des RepRap Industrial sind ausreichend isoliert und überschreiten Temperaturen von +40°C (104°F) nicht. Sie sind jederzeit berührbar.

Innerhalb der Druckkammer erzeugen die Heizelemente die notwendige Umgebungstemperatur für verzugsfreie Drucke. Abhängig vom verarbeiteten Material können Oberflächen in der Druckkammer **Temperaturen bis +70°C (158°F)** erreichen.

Der Drucktisch ist zur Verzugsminimierung und Materialhaftung separat beheizt. Er kann **Temperaturen bis zu +115°C (239°F)** erreichen.

Die Druckdüsen sind geheizt um das Kunststofffilament aufzuheizen und können **Temperaturen von +300°C (572°F)** überschreiten.

Öffnen Sie die Druckkammer nicht während oder unmittelbar nach Beendigung eines Druckvorgangs. Do not open the build chamber during or immediately after completion of a print job. Schalten Sie die Druckkammerbeheizung aus und **warten** Sie, bis Druckkammer und Druckbett (ggf. bei geöffneten Kammertüren) soweit abgekühlt sind, dass ein gefahrloses Entnehmen des Druckbetts möglich ist. Dies dient auch der Vermeidung von Spannungsrissen im Druckteil durch plötzlichen Temperaturabfall.

Wenn es aus Gründen der Schadensvermeidung (z.B. Kollisionsverhütung) erforderlich ist, den

Druckvorgang vorzeitig abzubrechen und die Druckkammer vor dem ausreichenden Abkühlen zu öffnen **tragen Sie geeignete Schutzhandschuhe**.

## **Kühlmittel**

Für den einwandfreien Betrieb ist der RepRap Industrial mit einem geschlossenen, wartungsarmen Kühlkreislauf ausgestattet. Der Kühlkreislauf ist mit Innovatek Protect IP ready-to-use befüllt. Sind Arbeiten am Kühlsystem erforderlich, etwa Nachfüllen von Kühlmittel oder der Austausch defekter Schläuche, vermeiden Sie direkten Haut- oder Augenkontakt mit dem Kühlmittel. Tragen Sie immer **geeignete Schutzhandschuhe** aus chemikalienbeständigem Material (z.B. PVC, NBR). Beachten Sie die Angaben im Sicherheitsdatenblatt des Herstellers. Weitere Informationen zum Kühlsystem und erforderlichen Wartungsarbeiten finden Sie im [Service Handbuch.](http://docs.kuehlingkuehling.de/de/reprap-industrial-v1/service-guide#kuehlmittelkreislauf)

# **Not-Aus Schaltfläche**

In der rechten oberen Ecke des Touchscreens am 3D-Drucker finden Sie eine rote **Emergency STOP** Schaltfläche. Im Falle eines Fehlverhaltens des 3D-Druckers drücken Sie diese Schaltfläche um sofort sämtliche Antriebe zu stoppen und sämtliche Heizelemente auszuschalten.

### **HINWEIS**

Die Not-Aus Funktion beinhaltet keine Abkühlsequenz. Verwenden der Not-Aus Schaltfläche um laufende Druckaufträge abzubrechen kann durch unkontrollierten Wärmestau zu Beschädigung des 3D-Druckers führen.

Verwenden Sie den Hauptschalter nicht als Not-Aus-Schalter; dies kann zu Verlust oder Beschädigung von Daten führen.

Wenn die Not-Aus Schaltfläche betätigt wird, wird das Microcontroller Board, das die Schrittmotoren, Heizelemente und Sensoren steuert, sofort zurückgesetzt und kehrt danach in den Idle Zustand zurück. Nach ausreichender Abkühlung können Probleme oder Beschädigungen innerhalb der Druckkammer gefahrlos behoben werden.

Über das [\[Print\] M](http://docs.kuehlingkuehling.de/de/reprap-industrial-v1/software-version-v1.1.0-operation-and-commissioning#print-menue)enü kann die Druckkammer jederzeit wieder aktiviert werden. Ausführliche Informationen dazu finden Sie in der [Bedienungsanleitung.](http://docs.kuehlingkuehling.de/de/reprap-industrial-v1/software-version-v1.1.0-operation-and-commissioning#emergency-stop)

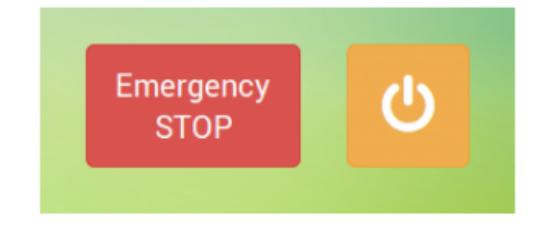

Die Not-Aus Schaltfläche in der rechten oberen Ecke des GUI unterbricht sofort alle Bewegungen und versetzt den 3D-Drucker in einen sicheren Zustand um die schnelle Fehlerbehebung zu ermöglichen.

## **Qualifikation der Bediener**

Bediener und Servicepersonal müssen mit den Angaben in dieser Anleitung vertraut sein. Für die Bedienung des RepRap Industrial 3D-Druckers sind keine besonderen Kenntnisse und Schulungen erfoderlich. Arbeiten an der elektrischen Ausrüstung und Verbindungen des 3D-Druckers erfordern gute Kenntnisse von Elektronik und Elektrotechnik.

## **Persönliche Schutzausrüstung**

Während des normalen Betriebs ist keine besondere Schutzausrüstung erfoderlich. Einige Aufgaben sollten jedoch nicht ohne besondere Vorsichtsmaßnahmen durchgeführt werden. Situationen die besondere Schutzausrüstung erfordern, sind in dieser Anleitung besonders gekennzeichnet. Es obliegt dem Betreiber, geeignete Schutzausrüstung bereitzustellen.

## **Zuverlässigkeit des 3D-Druckers**

Falscher Umgang mit Komponenten kann zu Produktionsausfällen auf Grund von Beschädigungen führen, daher empfehlen wir dringend, den Angaben in dieser Anleitung zu entsprechen.

### **Druckdüsen**

Die Druckdüsen aus Messing sind empfindlich gegen Wärmebehandlung und mechanische Belastung. Sind die Düsen oder Druckröhrchen mit verfestigtem Kunststoff verstopft, reicht es im Normalfall aus, das Material im Rahmen des nächsten Druckauftrags aufzuschmelzen.

Wollen Sie auf ein anderes Material wechseln oder die Verstopfung ist fremdkörperbedingt (z.B. Staubkörner, die mit dem Filament in die Düse transportiert worden sind), ist eine Reinigung der Düse erforderlich. Die entsprechende Beschreibung finden Sie in der [Reinigungsempfehlung.](http://docs.kuehlingkuehling.de/de/reprap-industrial-v1/service-guide#reinigungsempfehlung)

### **HINWEIS**

Verwenden Sie keine mechanischen Werkzeuge oder offene Flammen, um Kunststoffrückstände in der Düse aufzuschmelzen und zu entfernen. Überhitzung der Düsen kann zu Verformung der Düse und Beschädigung des Gewindes führen. Die Düse ist dann nicht mehr für das Drucken geeignet und muss ersetzt werden

# <span id="page-9-0"></span>**Aufbau- und Funktionsbeschreibung**

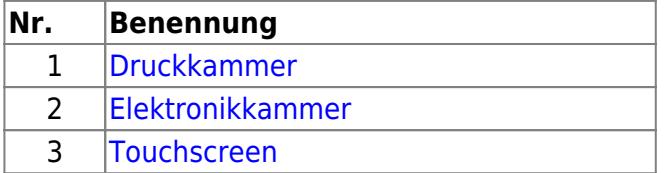

Um Ihnen einen vollständigen Überblick über Aufbau und Funktionsweise des RepRap Industrial 3D-Druckers zu geben werden in den nachfolgenden Absätzen alle funktionalen Komponenten im Detail benannt und beschrieben. Zu schnellen und eindeutigen Identifikation einzelner Teile, sei es für das

allgemeine Verständnis oder die Ersatzteilbestellung, werden die hier verwendeten Begriffe in dieser Anleitung durchgängig verwendet.

Der RepRap Industrial 3D-Drucker ist auf einem Aluminiumrahmen aufgebaut und besteht in erster Linie aus zwei Kammern. Die obere [Druckkammer](#page-11-0) ist mit Acrylglas verkleidet, um direkte Einsicht während des Druckvorgangs zu gewährleisten. Sie enthält sämtliche mechanischen Komponenten. An der rückwärtigen Verkleidung ist die [Filamentzuführung](#page-19-0) angebracht.

Die untere [Elektronikkammer](#page-21-0) ist mit weißen Kunststoffplatten verkleidet und enthält die elektronischen Bauteile, die Hauptelemente des Kühlkreislaufs und das Netzteil. Alle Verbindungskabel und Schaltelemente sind hier untergebracht und der [Touchscreen](#page--1-0) für die Bedienung ist an der vorderen Verkleidung installiert.

Sämtliche Verkleidungen sind mit M4x20 Innensechskantschrauben und Hammerkopfmuttern am Rahmen befestigt, sodass sie erforderlichenfalls einfach zu montieren und demontieren sind.

Alle Richtungsangaben werden in diesem Handbuch durchgängig wie folgt verwendet:

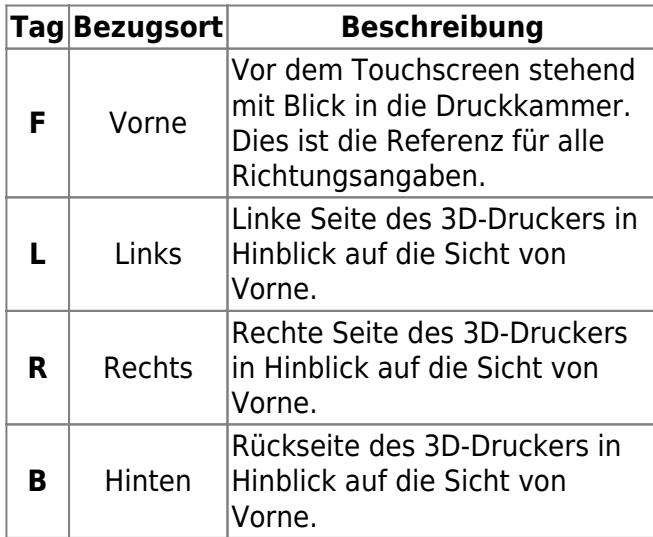

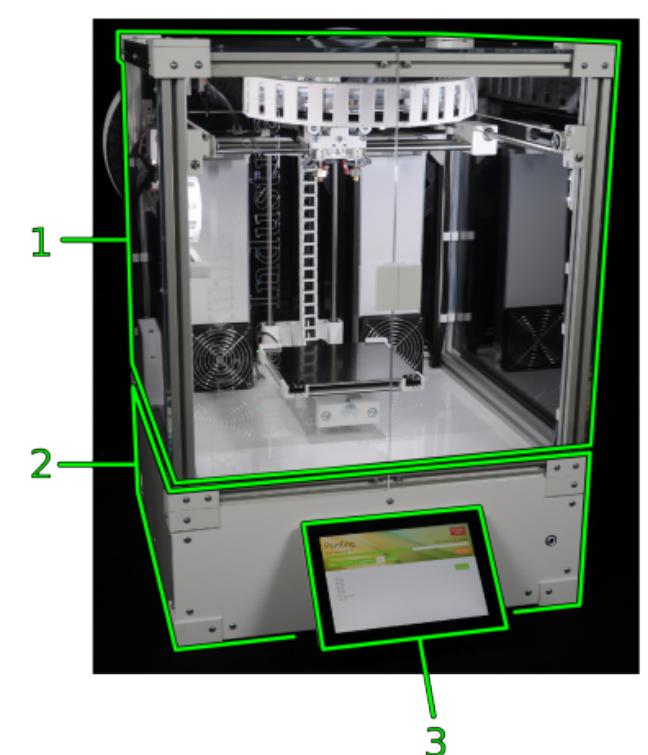

Allgemeiner Überblick über den RepRap Industrial 3D-Drucker.

石

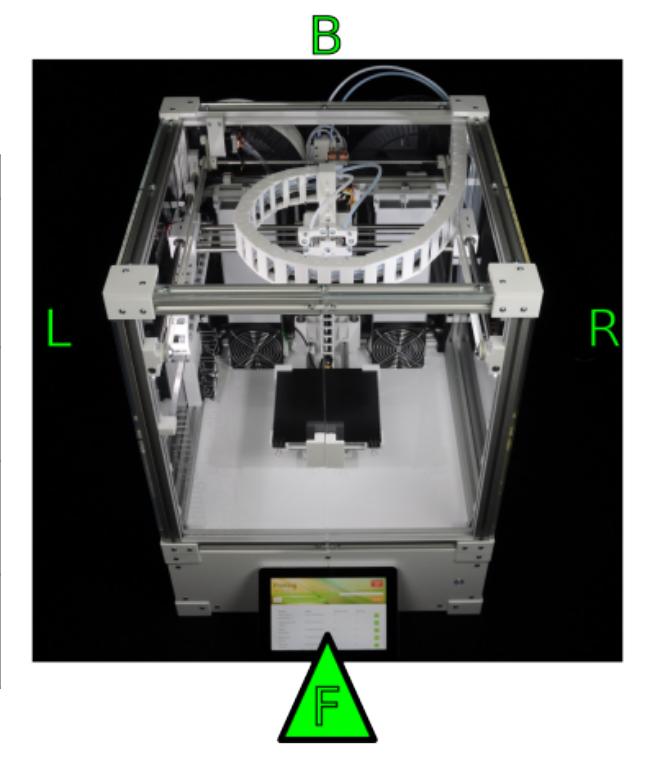

Đ

Richtungen und Bezugsorte des 3D-Druckers. Alle Angaben beziehen sich auf die

### Frontalansicht.

Alle Bewegungsrichtungen der Achsen werden in diesem Handbuch durchgängig wie folgt verwendet:

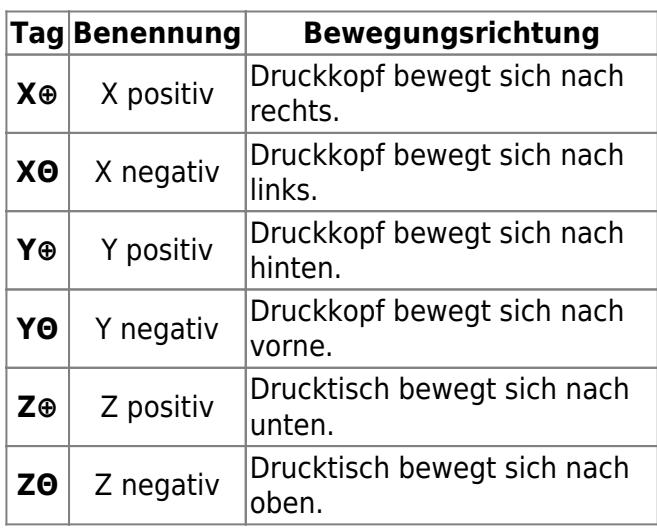

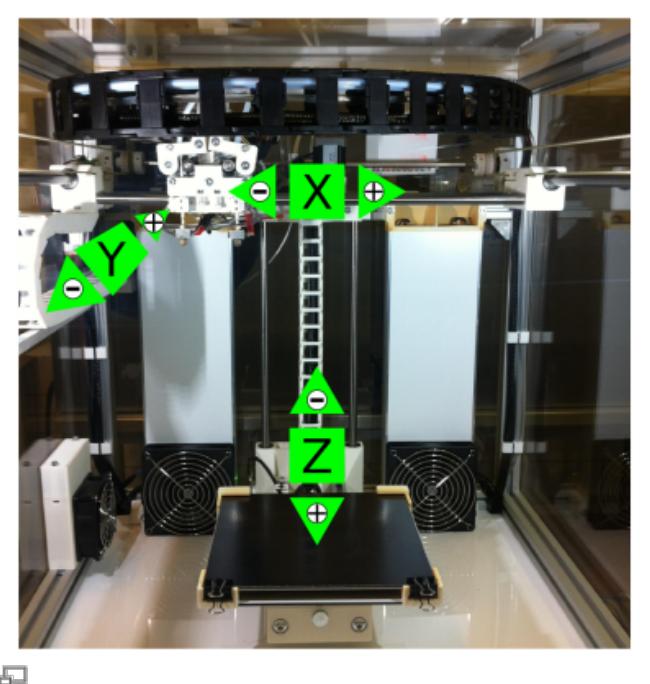

Bezeichnungen und Bewegungsrichtungen der Achsen.

Alle Bewegungen der Filament-Vorschubantriebe werden in diesem Handbuch durchgängig wie folgt verwendet:

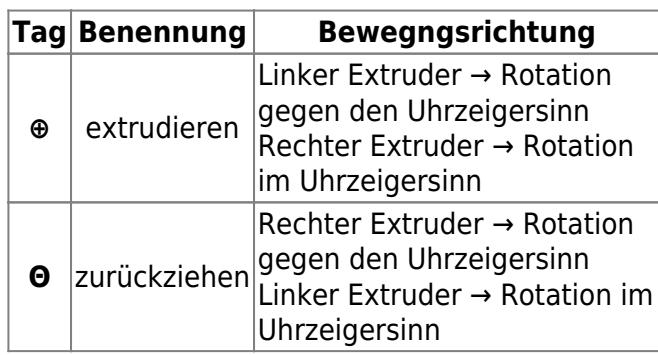

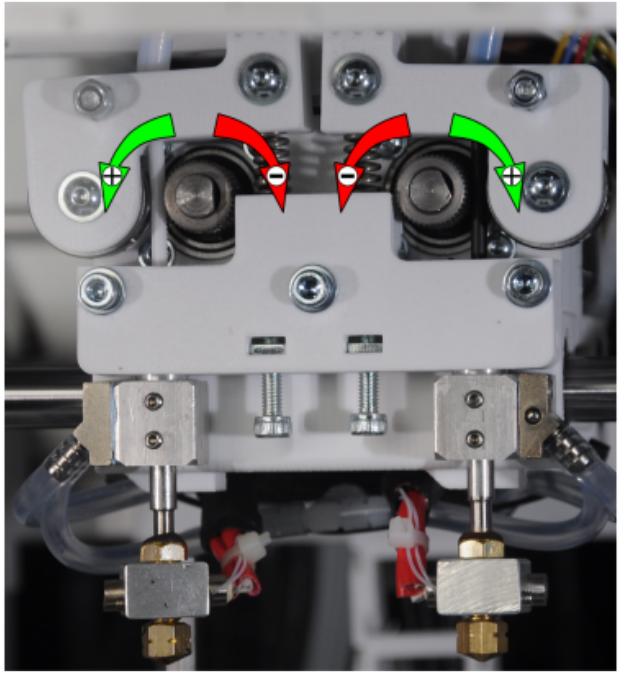

中

Bewegungsrichtungen der Filament-Vorschubantriebe.

# <span id="page-11-0"></span>**Druckkammer**

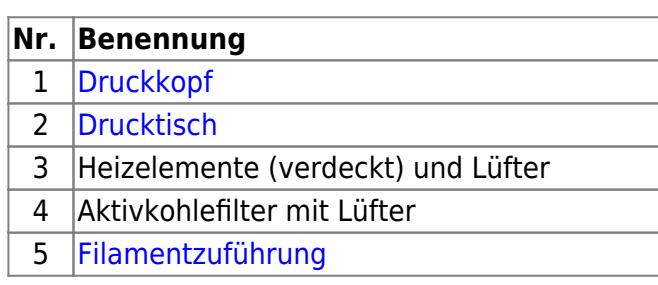

#### Die Druckkammer ist der

Hauptproduktionsbereich mit dem vertikal bewegten [Drucktisch](#page--1-0) und dem zweiachsigen, horizontal bewegten [Druckkopf.](#page-12-0) Alle [Antriebe](#page-17-0) sind direkt an ihrem Arbeitspunkt installiert und sind an die Wasserkühlung angeschlossen. Der Druckkopf verfährt über die Riementriebe der beiden voneinander unabhängigen

Schrittmotoren mit der H-Brücke in X- und Y-Richtung. Der [Drucktisch](#page--1-0) wird über einen Spindelantrieb in Z-Richtung gehoben und gesenkt.

Kabel und Schläuche sind in Energieketten geführt.

Die [Filamentzuführung](#page-19-0) ist hinten außerhalb der Druckkammer angebracht.

Um die Temperatur im Druckkammerinneren zu regulieren, sind in der Druckkammer Heizwiderstände in separaten Gehäusen untergebracht, die die Luft erwärmen, die von den Lüftern gleichmäßig in der Kammer umgewälzt wird.

Um eine Verschmutzung der Raumluft durch gelöste, verbrannte oder verdampfte Substanzen zu minimieren, saugt ein zusätzlicher Lüfter die Druckkammerluft an und lässt sie durch das Filterlement mit dem Aktivkohlegranulat strömen.

Eingriff in die Druckkammer wird durch die beiden magnetisch verschlossenen Türen an der Vorderseite der Druckkammer ermöglicht.

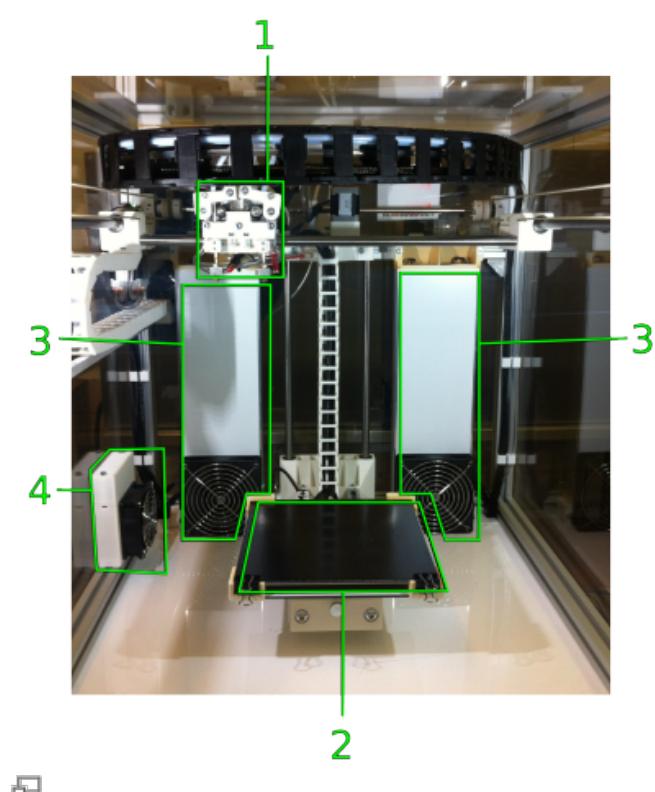

Innenansicht der Druckkammer.

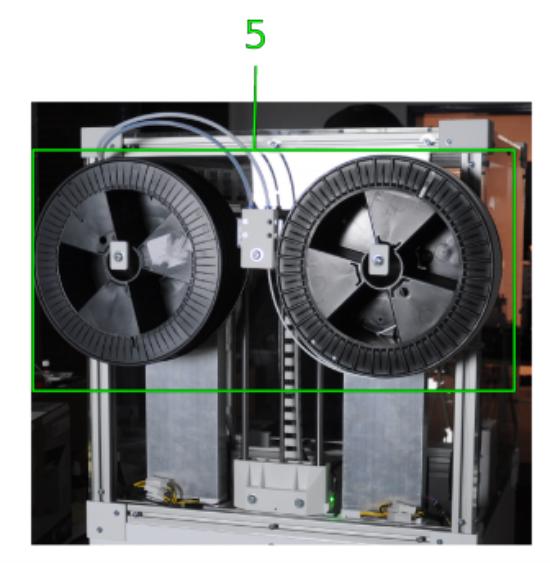

虛

Filamentzuführung an der Rückseite der Druckkammer.

## <span id="page-12-0"></span>**Druckkopfkomponenten**

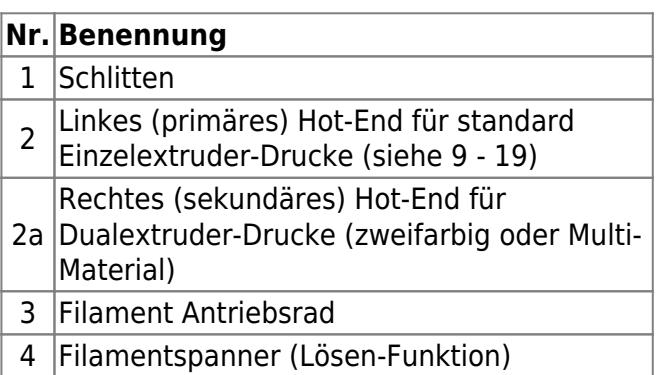

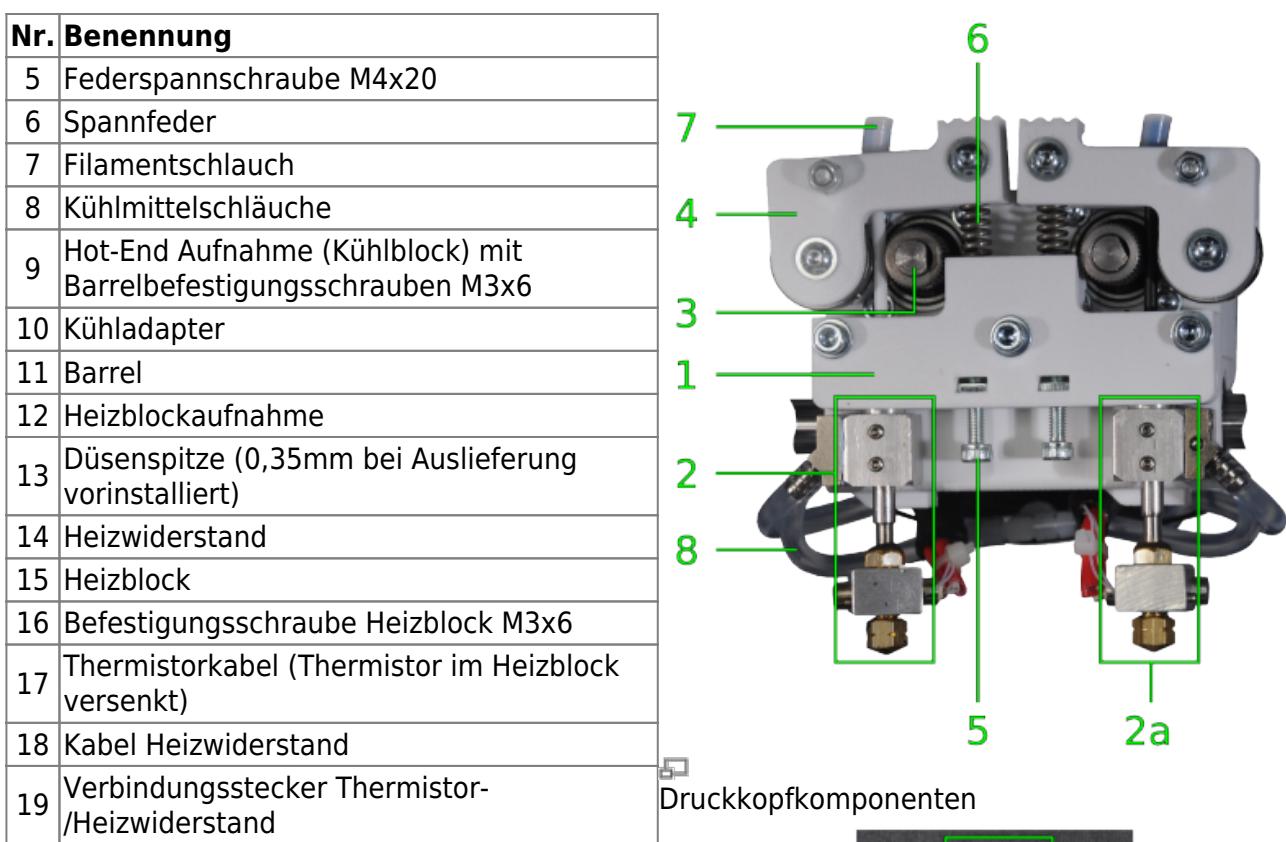

Der Druckkopf ist auf der Traverse der H-Brücke montiert und verfährt horizontal in X- und Y-Richtung in einem nutzbaren Verfahrbereich von  $X = 200$  mm und  $Y = 185$  mm.

Er umfasst das Filament Antriebsrad, das den Filamentstrang vorschiebt und die Hot Ends, die den Kunststoff aufschmelzen und auf das [Druckbett](#page--1-0) dosieren. Das Filament wird über einen Schlauch von der [Filamentzuführung](#page-19-0) zugeleitet und ist zwischen Spanner und Antriebsrad eingeklemmt. Das Antriebsrad wird vom [Filament Vorschubmotor](#page-17-0) direkt angetrieben und schiebt so den Kunststoffstrang vorwärts. Jedes Hot-End ist mit einem eigenen Kunststoffstrang versorgt, wodurch zweifarbige Drucke und Drucke mit zwei Materialien (z.B. Modell- und Stützmaterial) oder das Drucken mit unterschiedlichen Düsen (z.B. feine Außenkonturen und grobe Füllstrukturen) F. ermöglicht werden. Das linke (primäre) Hot-End ist als Standard für Einzelextruder-Drucke konfiguriert und bei Auslieferung mit einer 0,35mm Düse ausgestattet.

Als Hot-End wird die funktionale Einheit aus Barrel, Heizblock und Düsenspitze bezeichnet, in der das Filament kontrolliert aufgeschmolzen

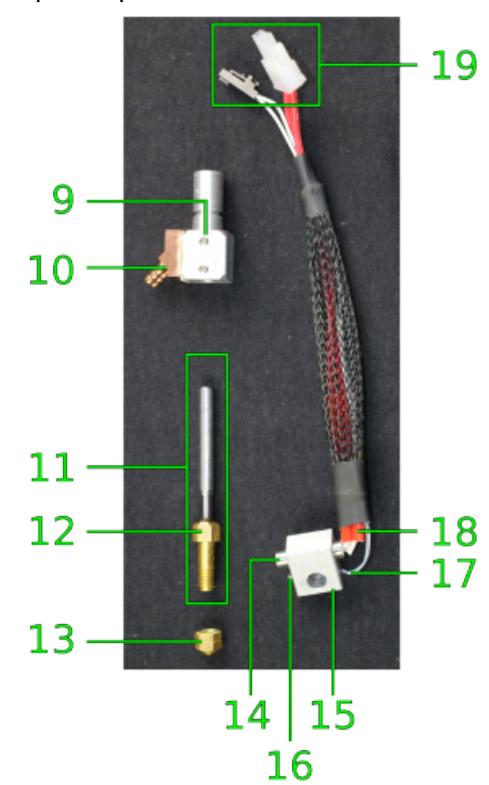

Zerlegtes Hot-End

und dosiert wird. Die Hot-Ends werden über die in den Heizblock integrierten Heizwiderstände auf die materialspezifische Schmelztemperatur aufgeheizt und schmelzen so das Filament in der Düse.

Um den Schmelzbereich zu begrenzen, sind die Hot Ends über den Kühlblock an den Kühlkreislauf angeschlossen. So werden eine gleichmäßige Temperaturverteilung und die Entstehung einer Vorwärm- und einer Schmelzzone sichergestellt.

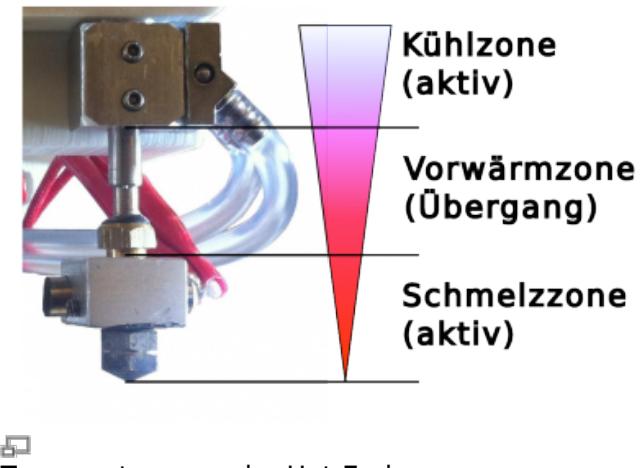

Temperaturzonen im Hot-End.

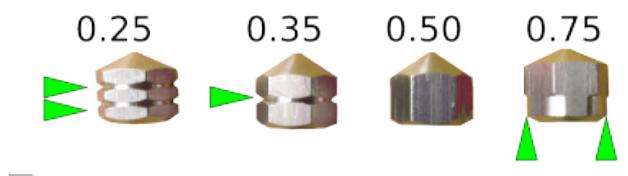

Markierungsgravuren zur Unterscheidung des

INFO

Die 0,35mm und die 0,50mm Düsenspitze sind für die meisten Anforderungen geeignet und sollten daher bevorzugt verwendet werden, da sie einen guten Kompromiss aus Fehlertoleranz, Auflösung und Druckzeit darstellen. Sie können mit einer Extrusionsgeschwindigkeit von bis zu 30mm/s verwendet werden. Die Slic3r Profile, die Sie während der Erstinbetriebnahme installieren sind darauf abgestimmt. Weiterführende Informationen finden Sie im [Service Handbuch](http://docs.kuehlingkuehling.de/de/reprap-industrial-v1/service-guide) und

im [Slic3r Handbuch.](http://manual.slic3r.org/) Da wir im Rahmen dieser Anleitung nicht alle denkbaren Kombinationen berücksichtigen können, bitten wir darum, die besten Einstellungen für Ihre Aufgabe mithilfe der bereitgestellten Informationen selbsttätig zu ermitteln. Erweiterte und an die aktuellen Entwicklungen angepasste Slic3r Profile werden regelmäßig in unserem [GitHub repository](https://github.com/kuehlingkuehling/RepRap-Industrial-Slic3r-profiles) bereitgestellt.

Die Düse kann [ausgetauscht](http://docs.kuehlingkuehling.de/de/reprap-industrial-v1/service-guide#wechseln-der-duesen) werden, um verschiedene Bohrungsdurchmesser bereitzustellen. Dies dient der Verarbeitung verschiedener Materialien, dem Drucken mit unterschiedlichen Geschwindigkeiten oder einer veränderten Schichtstärke. Bei Auslieferung sind Düsendurchmessers.

werksseitig die 0,35mm Düse auf dem linken Hot-End und die 0,50mm Düse auf dem rechten Hot-End vorinstalliert. Eine zusätzliche 0,35mm Düsenspitze sowie jeweils eine mit 0,25mm und eine mit 0,75mm Bohrungsdurchmesser gehören zum Lieferumfang. Die Düsen sind zur einfachen Unterscheidung mit verschiedenen Gravuren versehen.

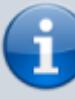

Die 0,75mm Düsenspitze ist vor Allem für die experimentelle Verwendung vorgesehen. Mit dieser können, bezogen auf den Druck mit ABS, große Schichtstärken (bis 0,6mm) und höhere Extrusionsgeschwindigkeiten (bis 40mm/s) erzielt werden. Sie eignet sich damit für große Modelle mit grober Auflösung bei geringer Druckzeit.

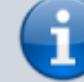

Die 0,25mm Düsenspitze sollte für filigrane, dünnwandige Modelle mit scharfen Konturen verwendet werden. Ein Betrieb mit einer Extrusionsgeschwindigkeit von mehr als 20mm/s ist nicht ratsam, da ansonsten der Volumenstrom zu hoch ist und zu einem Verstopfen der Düse führen kann.

## <span id="page-15-0"></span>**Drucktisch und Druckplatte**

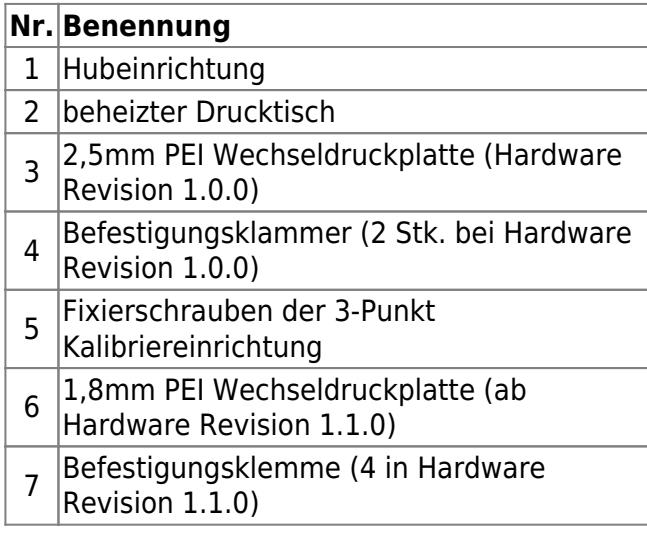

Der Drucktisch ist so auf der 3-Punkt Kalibriereinrichtung der Hubeinrichtung montiert, dass er mit den Fixierschrauben auf einen exakt gleichmäßigen Abstand zu den Düsenspitzen eingestellt werden kann. So wird die millimetergenaue Positionierung durch den [Spindelmotor](#page-17-0) über den gesamten nutzbaren Z-Bereich von 280mm sichergestellt. Die optimale Temperaturverteilung der Beheizung über die gesamte Druckplatte wird mit einer vollflächig angebrachten Silikon-Heizmatte mit integrierten Heizwiderstandsdrähten erreicht.

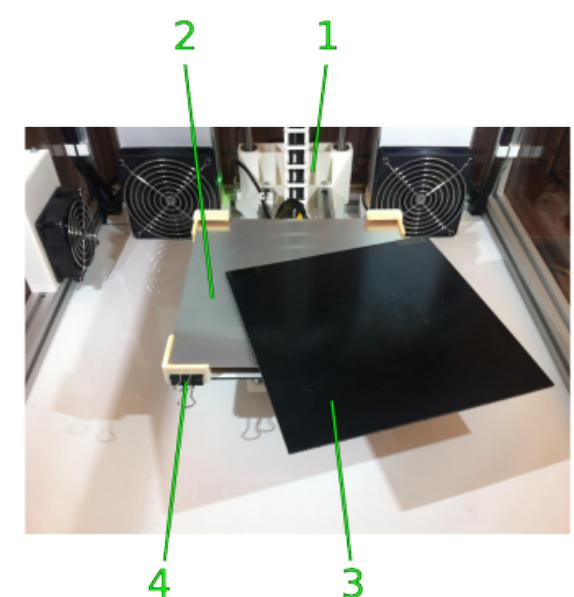

品

Der Drucktisch und die mit zwei Klammern befestigte Dauerdruckplatte der Hardware Revision 1.0.0.

Um die Druckplatte vor Druckbeginn zu kalibrieren, rufen Sie am Touchscreen den [\[Print](http://docs.kuehlingkuehling.de/de/reprap-industrial-v1/software-version-v1.1.0-operation-and-commissioning#setup-menue) [Bed Leveling\]](http://docs.kuehlingkuehling.de/de/reprap-industrial-v1/software-version-v1.1.0-operation-and-commissioning#setup-menue) Wizard auf, der Sie schrittweise durch den Prozess führt (siehe auch [Knowledgebase\)](http://docs.kuehlingkuehling.de/de/reprap-industrial-v1/knowledge-base#leveln-des-druckbetts). Werden zwischen den Drucken keine Veränderungen, wie Düsen-, Material- oder Druckbettaustausch, vorgenommen, ist eine erneute Kalibrierung vor dem nächsten Druck nicht erforderlich.

Der Druck selbst wird auf der Polyetherimid (PEI) Dauerdruckplatte ausgeführt, die mit den Klammern auf dem Drucktisch befestigt ist. Bei 3D-Druckern der Hardware Revision 1.0.0 (die Hardware Revision Ihres 3D-Druckers finden Sie auf dem [Typenschild\)](#page-1-0) wird die 2,5mm Druckplatte von zwei fest installierten Niederhaltern und zwei Klammern gehalten. Ab Hardware Revision 1.1.0 wird eine neue, dünnere (1,8mm) Druckplatte verwendet, da durch die Verwendung neuer

Fertigungstechniken eine gleichmäßigere Temperaturverteilung bei erhöhter Steifigkeit ermöglicht wird. Die Niederhalter wurden durch zwei zusätzliche Klammern ersetzt, um die Verwendung von Druckplatten unterschiedlicher Dicke zu gewährleisten.

Im Lieferumfang sind zwei baugleiche Druckplatten enthalten, so dass ein Wechsel der Druckplatte zwischen zwei Drucken möglich ist, wodurch Stillstandszeiten in der Produktion minimiert werden.

### **Wichtige Hinweise zu den Dauerdruckplatten**

Die PEI-Glasfaser Dauerdruckplatten sind, entsprechend der Spezifikation des RepRap Industrials, für den Druck von ABS optimiert und werden nach den Vorgaben von Kühling&Kühling speziell angefertigt. Durch den Fertigungsprozess können die Druckplatten Biegungen aufweisen, die bei der Handhabung etwas Aufmerksamkeit erfordern. Diese Ungleichmäßigkeiten werden aufgrund der überragenden Eigenschaften von PEI beim ABS-Druck akzeptiert und stellen bei richtiger Anwendung keine Einschränkung der erzielbaren Druckqualität dar.

Die Druckplatten können ohne Modifikationen auch mit **H**igh **I**mpact **P**oly**S**tyrol (HIPS), **P**oly-**E**thylen-**T**erepehtalath (PET)-Copolyester, **P**oly-

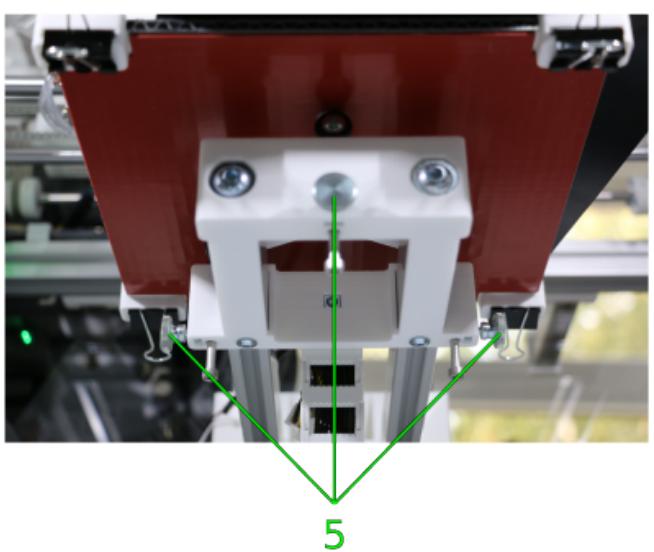

3-Punkt Kalibriereinrichtung

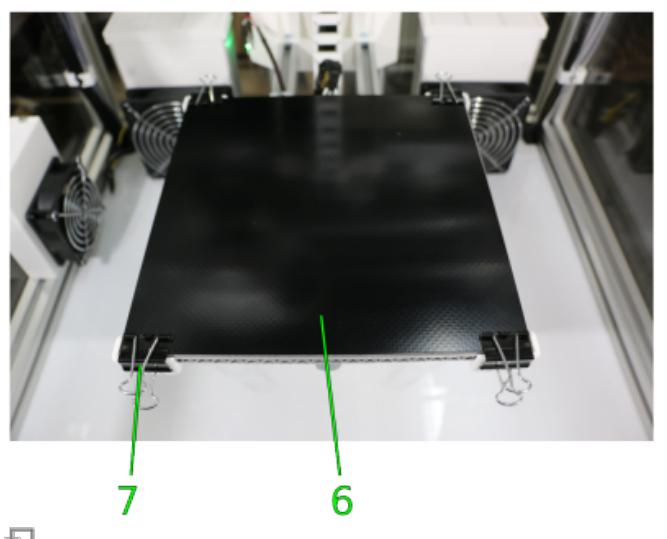

Die 1,8mm Druckplatte ab Hardware Revision 1.1.0, befestigt mit vier Klammern.

**V**inyl-**A**lkohol und thermoplastschem Urethan (TPU) verwendet werden. Andere Materialien benötigen teilweise gänzlich andere Druckoberflächen oder eine Vorbehandlung mit Beschichtungen/Klebstoffen.

PEI ist sehr widerstandsfähig gegen eine Reihe von Lösungsmitteln, was es zu einer optimalen Druckoberfläche macht, da es das Reinigen und Entfernen von Rückständen und Vorbereiten auf den nächsten Druck einfach macht.

Weiterführende Informationen zum Umgang mit den speziellen Kühling&Kühling PEI Dauerdruckplatten:

- Verwendung und Handhabung werden in der [Bedienungsanleitung](http://docs.kuehlingkuehling.de/de/reprap-industrial-v1/software-version-v1.1.0-operation-and-commissioning#druckobjekte-vom-druckbett-abnehmen) beschrieben.
- Reinigung und Pflege sind im [Service](http://docs.kuehlingkuehling.de/de/reprap-industrial-v1/service-guide#reinigungsempfehlung) [Handbuch](http://docs.kuehlingkuehling.de/de/reprap-industrial-v1/service-guide#reinigungsempfehlung) beschrieben.
- Informationen zu den Eigenschaften verschiedener Materialien und deren erforderlicher Druckoberfläche finden Sie unter [Materialien.](http://docs.kuehlingkuehling.de/de/reprap-industrial-v1/knowledge-base#materialien)

# <span id="page-17-0"></span>**Antriebe**

## **Nr. Benennung**

- 1 X-Antrieb (Druckkopfantrieb)
- 2 Y-Antrieb (H-Brückenantrieb)
- 3 Z-Antrieb (Spindelantrieb [Drucktisch\)](#page-15-0)
- Filament-Vorschubantriebe ([Filament-](#page-12-0)
- 4 [Antriebsrad\)](#page-12-0)

Fünf elektrische Schrittmotoren, je einer pro Bewegungsrichtung des [Druckkopfes,](#page-12-0) einer zum Heben/Senken des [Drucktisches](#page-15-0) und je einer pro [Hot End](#page-12-0) für den [Filament-Vorschub](#page-19-0) erzeugen all[e](http://docs.kuehlingkuehling.de/_detail/reprap-industrial-v1/desc_drives_2.png?id=de%3Areprap-industrial-v1%3Amanual) notwendigen Druckbewegungen. Alle Antriebe sind mit dem Kühlkreislauf verbunden, um ein Überhitzen durch Arbeitsbelastung und die beheizte [Druckkammer](#page-11-0) zu verhindern.

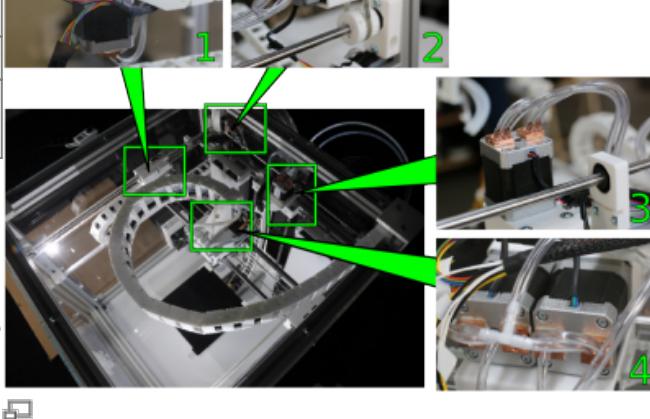

Elektrische Schrittmotoren des RepRap Industrial.

# **Sensoren**

Verschiedene Sensoren in der Druckkammer steuern die Positionierung der Antriebe und die Temperaturregelung.

#### Jede Achse ist mit einem

temperaturkompensierten Hall-Effekt Sensor und einem Magneten ausgestattet, um eine exakte Positionierung zu gewährleisten. Nähert sich der Hall-Effekt Sensor dem Magneten und misst den definierten Grenzwert der magnetischen Feldstärke, erzeugt er über den Microcontroller ein "Stopp"-Signal für den entsprechenden Antrieb. Haben alle Sensoren dieses Signal erzeugt, befinden sich Druckkopf und Drucktisch in der Home-Position. Diese Home-Position stellt den Bezugspunkt für alle Relativbewegungen von Druckkopf und Drucktisch dar und ist in den Betriebsparametern des 3D-Druckers definiert.

Temperatursensoren (Thermistoren) messen die für den Druckvorgang relevanten Temperaturen, also die Extrusionstemperatur der Hot Ends, die Drucktischtemperatur und die

Kammertemperatur. Alle Thermistoren liefern ihr

Eingangssignal an den Microcontroller und bewirken so das Ein- und Ausschalten der jeweiligen Heizwiderstände.

Die Extrusionstemperatur wird direkt am [Heizblock](#page-12-0) in der Nähe des Heizwiderstandes gemessen.

Die Drucktisch temperatur misst direkt an der Heizmatte und ist mit dieser in einem Regelkreis verbunden.

Der Druckkammersensor ist an der Hubeinheit des Drucktischs so angebracht, dass er immer die Druckkammertemperatur in der Nähe des Druckobjekts misst. Seine Messwerte beeinflussen die Regelung der Heizwiderstände in den [Heizelementen](#page-11-0).

Ein Grenzschalter ist an jedem Filamenteintritt angebracht, welcher das Ende eines Filamentstranges registriert und gegebenenfalls eine Druckunterbrechung für den

Materialwechsel bewirkt (siehe auch [Filamentzuführung](#page-19-0)).

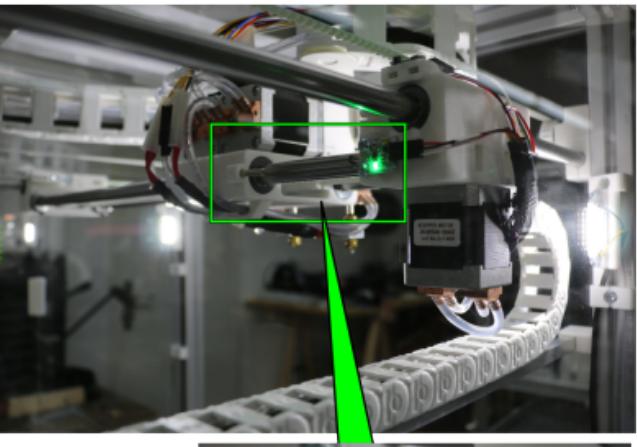

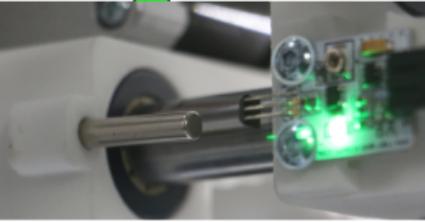

Hall-Effekt Sensor und Magnet an der X-Achse.

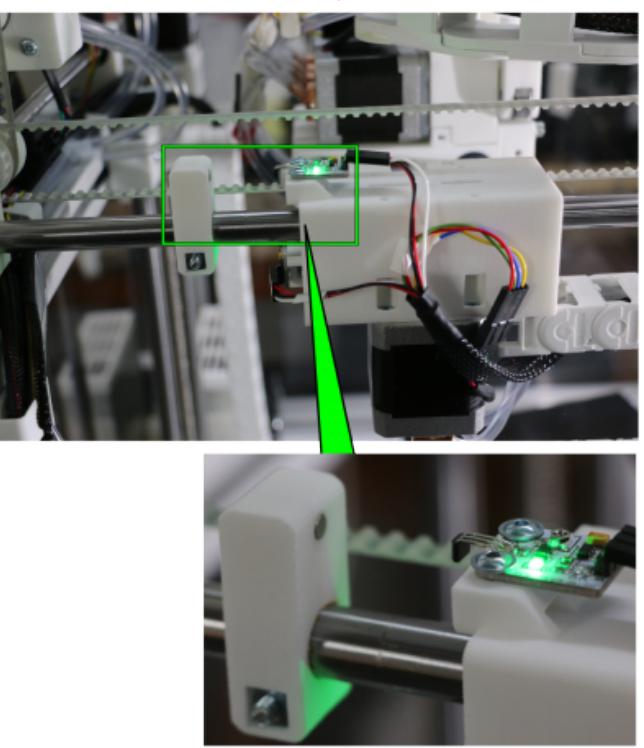

Hall-Effekt Sensor und Magnet an der Y-Achse.

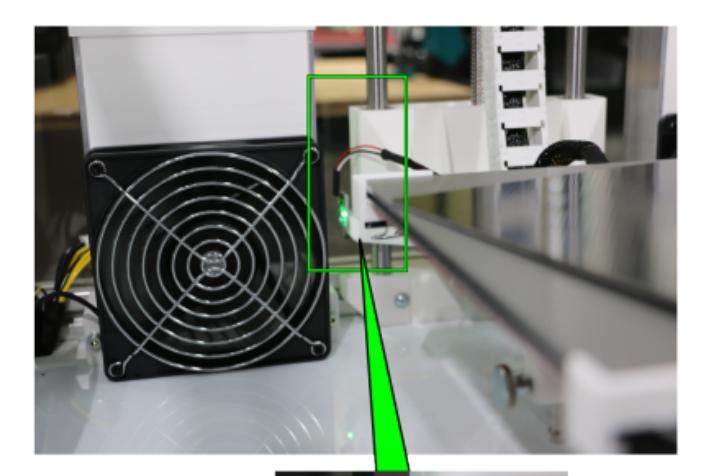

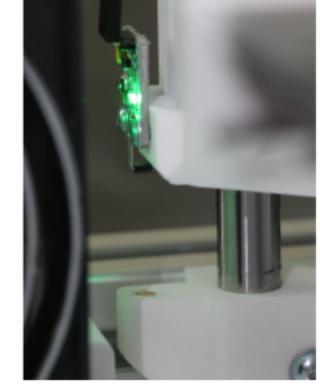

日<br>Hall-Effekt Sensor und Magnet an der Z-Achse.

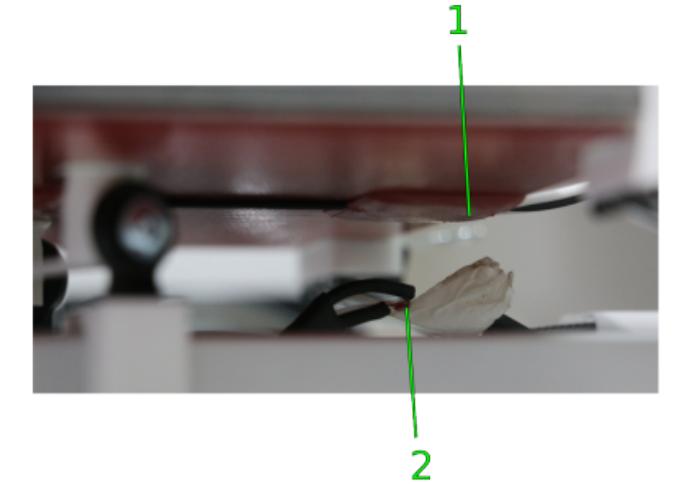

<del>』</del><br>Thermistoren von Drucktisch (1) und Druckkammer (2).

# <span id="page-19-0"></span>**Filamentzuführung**

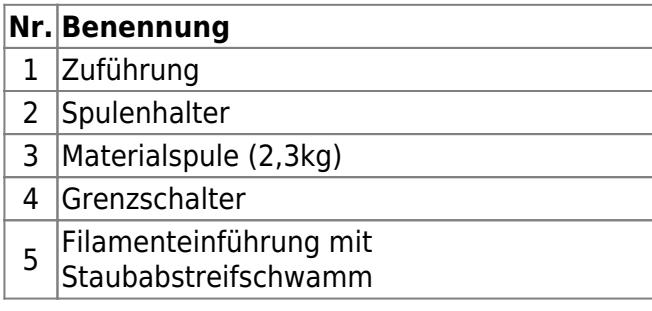

Der RepRap Industrial verarbeitet

Filamentstränge mit einerm Durchmesser von 2.85mm und einer Durchmessertoleranz von ±0,1mm. Weiterführende Informationen zu Materialien und Filamenten finden Sie unter [Materialien](http://docs.kuehlingkuehling.de/de/reprap-industrial-v1/knowledge-base#materialien) und [Druckvorbereitung](http://docs.kuehlingkuehling.de/de/reprap-industrial-v1/knowledge-base#qualitaetsbeurteilung-des-filaments) in der [Knowledgebase.](http://docs.kuehlingkuehling.de/de/reprap-industrial-v1/knowledge-base)

Zwei separate Materialstränge können dem Druckkopf zugeführt werden, von jedem Spulenhalter einer. Ein Anschlag verhindert das Herunterfallen der Spulen durch die Rotation bei Materialabspulung.

Das Ende des Filamentstranges wird manuell in die Zuführung und durch den PTFE-Schlauch zum Druckkopf geschoben. An der Zuführung muss das Filament durch den Abstreifschwamm geführt werden, damit kein Staub bis an die Düsenspitze gelangen kann.

Die Grenzschalter registrieren das Ende des Filamentstranges und unterbrechen gegebenefalls den Druckvorgang. Der Materialbedarf wird auf dem [Touchscreen](#page-23-0) angezeigt. Nachdem Material [nachgelegt](http://docs.kuehlingkuehling.de/reprap-industrial-v1/software-version-v1.1.0-operation-and-commissioning#filamentwechsel) worden ist, kann der Druck fortgesetzt werden.

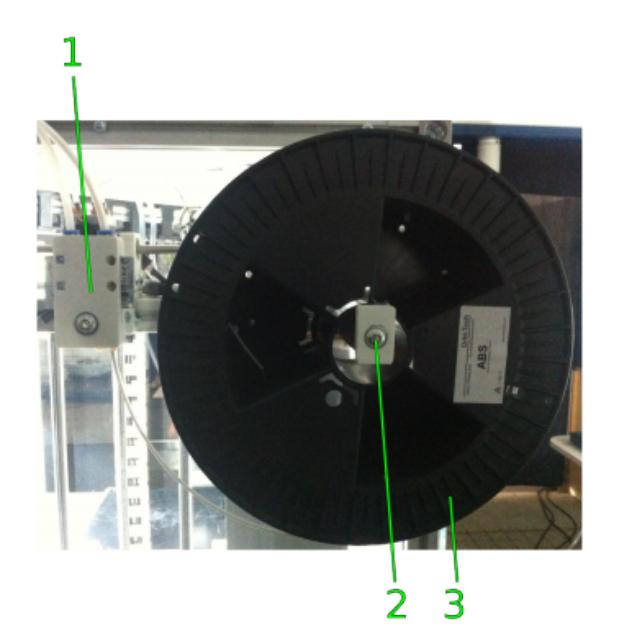

局 Filamentzuführung

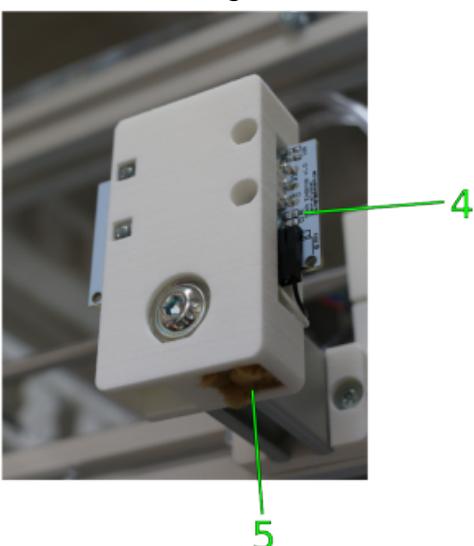

石 Grenzschalter und Abstreifschwamm an der Filamentzufuhr.

## **Wiper**

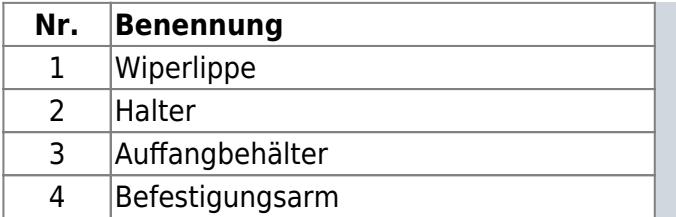

Seit Hardware Revision 1.3.0 kann der RepRap Industrial 3D-Drucker mit einem werksseitig installierten Wiper bestellt werden, der für hochwertigste [Dual-Extruder Drucke](http://docs.kuehlingkuehling.de/de/reprap-industrial-v1/knowledge-base#dual-extrusion) benötigt wird.

Für frühere Hardware Revisionen ist der Wiper als Upgrade Kit über [sales@kuehlingkuehling.de](mailto:sales@kuehlingkuehling.de)

## INFO

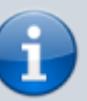

Geben Sie bitte schon bei der [Angebotsanfrage](http://kuehlingkuehling.de/rfq/) für den RepRap Industrial mit an, ob der 3D-Drucker mit einem Wiper ausgestattet sein soll.

erhältlich. Die entsprechende Installationsanleitung finden Sie in den [Montagehinweisen](http://docs.kuehlingkuehling.de/de/reprap-industrial-v1/service-guide#wiper-zusammenbau-und-installation).

Da während eines Dual-Extrusionsdruckes die aktuell nicht benötigte Düse vorgeheizt bleibt, kann diese während einer Druckschicht leerlaufen (oozen) und den Innendruck verlieren. Dies führt nach einem Düsenwechsel zu einer Extrusionsverzögerung, die sich negativ auf den Startpunkt des entsprechenden Schicht auswirkt[.](http://docs.kuehlingkuehling.de/_detail/reprap-industrial-v1/desc_wiper.png?id=de%3Areprap-industrial-v1%3Amanual)

Bei Druckjobs mit Wipereinsatz wird daher bei jedem Werkzeugwechsel die nächste Düse über dem Auffangbehälter geprimt und der

Extrusionsfaden an der Lippe abgestreift, sodass die neue Schicht mit sauberer und gut gefüllter Düse begonnen wird.

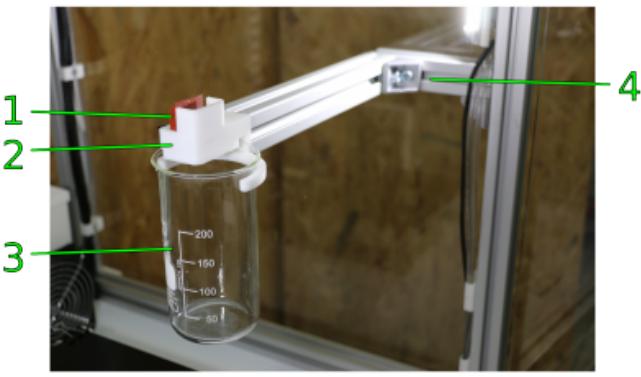

Ab Hardware Revision 1.3.0 kann der 3D-Drucker mit dem vorinstallierten Wiper bestellt werden. Ebenfalls erhältlich als separates Upgrade Kit.

# <span id="page-21-0"></span>**Elektronikkammer**

## **Nr. Benennung**

- 1 MOSFET Leistungsschalter
- 2 RUMBA Board
- 3 integrierter BeagleBone Black Computer
- 4 LVDS-zu-HDMI Wandler (hinter der
- Frontverkleidung)

Alle Steuer- und Regelelemente sowie das 12 V(DC) Netzteil und das Kühlsystem sind in der unteren Elektronikkammer untergebracht.

Die Kammer ist vollständig mit Kunststoffplatten

verkleidet, die durch Innensechskantschrauben Linke Innenansicht der Elektronikkammer. und Hammerkopfmuttern mit dem

Aluminiumrahmen verschraubt sind.

Lüftungsschlitze in der Bodenverkleidung sorgen für die vom Kühlsystem benötigte Luftzufuhr.

Zwei unterschiedliche Systeme übernehmen die Logikregelung des RepRap Industrial.

Die grundlegenden (low-level) Funktionen wie Schrittmotortreiber, Heizelemente und Lüfter und Temperatursensoren werden vom RUMBA Board, einer Arduino-kompatiblen Microcontrollereinheit, gesteuert. Die Firmware des Microcontrollers stellt eine angepasste Version der [Repetier Firmware](http://www.repetier.com/documentation/repetier-firmware/) dar, im Weiteren einfach als **Firmware** bezeichnet.

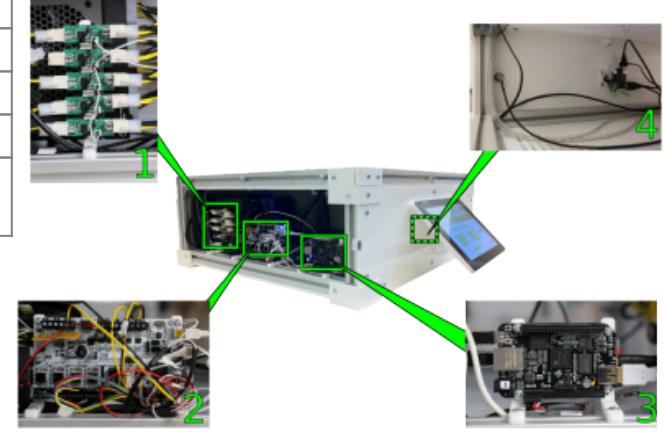

## INFO

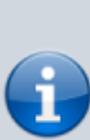

Wie erforderlichenfalls Firmware-Upgrades des Microcontrollers und Software-Updates des BeagleBone Black durchgeführt werden, ist ausführlich in der entsprechenden [Anleitung](http://docs.kuehlingkuehling.de/de/reprap-industrial-v1/software-firmware-upgrades) beschrieben. Über die Verfügbarkeit neuer Versionen informieren der **Kühling&Kühling** Newsletter und die [Internetseite](http://kuehlingkuehling.de).

Das RUMBA Board erhält Steuerbefehle vom integrierten BeagleBone Black Computer, der sowohl das graphische Benutzerinterface auf dem Touchscreen, als auch die Netzwerkverbindung bereitstellt und Druckaufträge, Kalibriervorgänge und andere high-level Aufgaben übernimmt. Über die Netzwerkverbindung erfolgt die Kommunikation des 3D-Druckers mit den Arbeitsplatzrechnern des Bedieners. Für den Upload von Druckaufträgen und die Verwaltung von Temperaturprofilen stellt der BeagleBone Black ein eigenes [Web-Interface](http://docs.kuehlingkuehling.de/de/reprap-industrial-v1/software-version-v1.1.0-operation-and-commissioning#web-interface-funktionen) zur Verfügung.

Das Linux Betriebssystem des BeagleBone Black wird auf einer Micro-SD Karte bereitgestellt und basiert auf Ubuntu 13.10. Im Umfang enthalten ist eine Installation der **Kühling&Kühling RepRapOnRails Bediensoftware** (im Folgenden kurz Software), die alle maschinenspezifischen Funktionen bereitstellt.

Die fünf MOSFET Leistungschalter schalten die vier Heizwiderstände der Druckkammerbeheizung und den Heizwiderstand des Drucktischs.

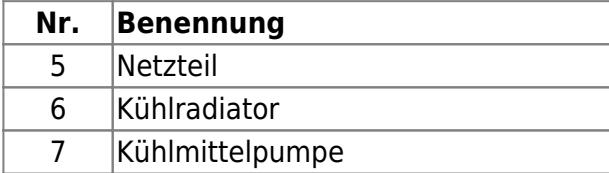

Das Kühlsystem besteht aus der Kühlmittelpumpe mit Kühlmittelreservoir, dem Radiator und dem Kühlmittelkreislauf, der mit Innovatek Protect IP ready-to-use befüllt ist. Das Kühlmittel wird im geschlossenen Kreislauf an den [Schrittmotoren](#page-17-0) und [Hot-Ends](#page-12-0) vorbei gepumpt, wo es Wärme aufnimmt, die anschließend über den Radiator abgeführt wird. Die Pumpe springt automatisch an, wenn der 3D-Drucker über den Hauptschalter oder den Wake-Taster eingeschaltet wird und läuft während der gesamten Betriebszeit kontinuierlich.

Wann und wie ein [Nachfüllen](http://docs.kuehlingkuehling.de/de/reprap-industrial-v1/service-guide#kuehlkreislauf) erforderlich ist, ist im [Service Handbuch](http://docs.kuehlingkuehling.de/de/reprap-industrial-v1/service-guide) beschrieben.

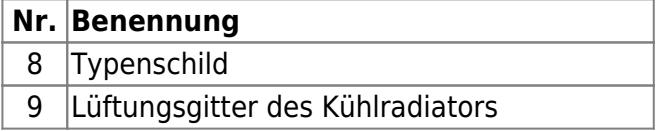

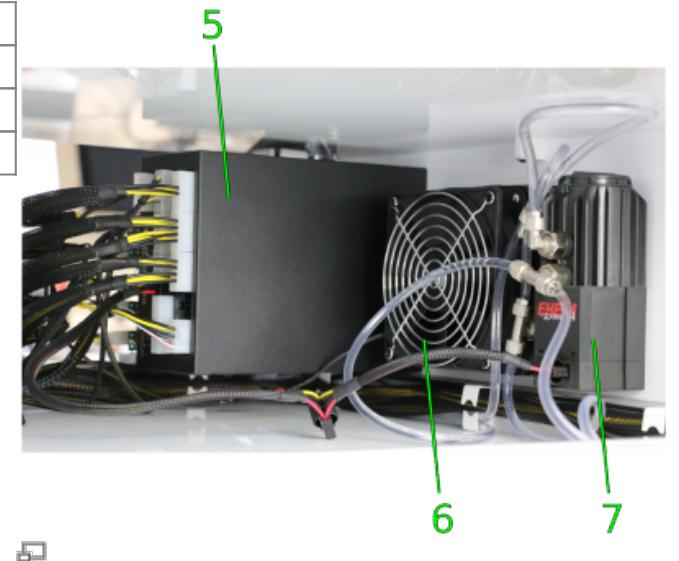

Rechte Innenansicht der Elektronikkammer.

- **Nr. Benennung**
- 10 Anschluss Stromversorgung
- 11 Hauptschalter
- 12 RJ45 Ethernet-Verbindung
- 13 230 V Netzkabel mit Schuko Stecker

Auf der Rückseite befinden sich der Hauptschalter, die RJ45 Ethernet-Verbindung und der Anschluss für das Netzkabel.

Die Abluft des Kühlsystems wird rückseitig über das Lüftungsgitter nach außen abgeführt.

Neben den Befestigungsschrauben für die Kühlmittelpumpe ist das [Typenschild](#page-1-1) mit den Angaben zur eindeutigen Identifizierung angebracht.

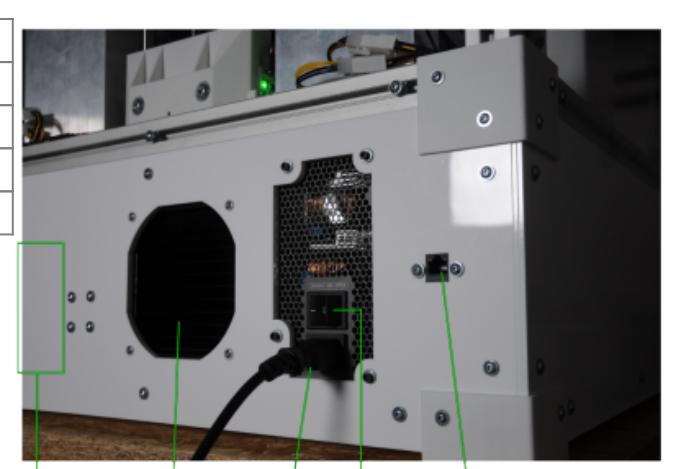

8 q  $10$ 11 12 13

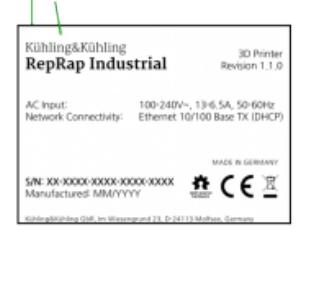

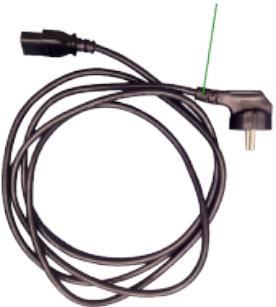

#### F.

Rückseitenverkleidung mit Bedien- und Funktionselementen.

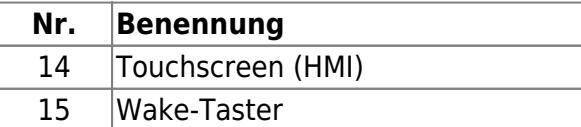

Mit dem Wake-Taster an der Frontverkleidung wird der 3D-Drucker aus dem Stand-by Modus aktiviert und der allgemeine Status angezeigt. Der LED-Ring des Tasters leuchtet während des Betriebs hell und erlischt, wenn der 3D-Drucker in Stand-by geschaltet wird. Um den 3D-Drucker wieder einzuschalten, genügt ein Druck auf den Taster.

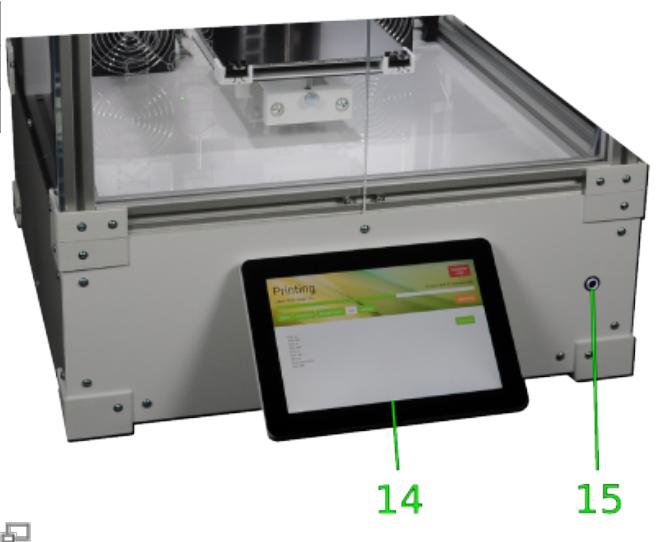

Touchscreen Benutzerinterface und Wake-Taster an der Frontverkleidung.

# <span id="page-23-0"></span>**Touchscreen Bedienung**

Um eine komfortable und intuitive Bedienung des RepRap Industrial zu ermöglichen, ist ein HR‑10" TFT Touchscreen als Benutzerschnittstelle (**H**uman **M**achine **I**nterface - HMI) an der Frontverkleidung montiert, auf dem die einfach zu bedienende graphische Benutzeroberfläche (**G**raphical **U**ser **I**nterface –

GUI) die Bediensoftware **RepRapOnRails** bereitstellt.

Die Bedienung des RepRap Industrial erfolgt direkt über das HMI, auf dem Statusmeldungen angezeigt und Schaltflächen durch einfaches Antippen aktiviert werden. Die ausführliche Beschreibung von Umfang und Verwendung der bereitgestellten Funktionen finden Sie in der [Bedienungsanleitung](http://docs.kuehlingkuehling.de/de/reprap-industrial-v1/software-version-v1.1.0-operation-and-commissioning).

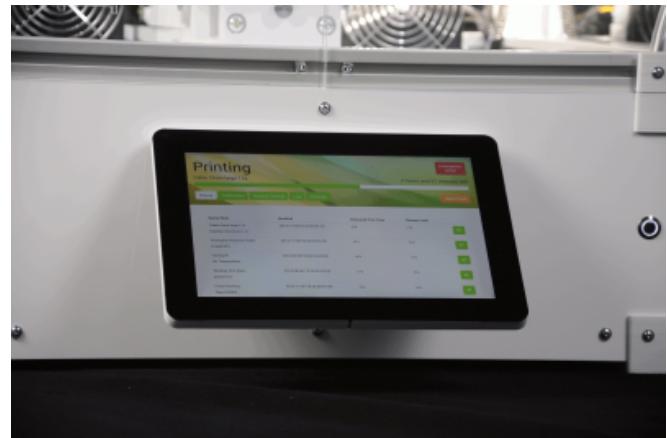

Der hochauflösende 10"-TFT Touchscreen an der Frontverkleidung erlaubt dem Benutzer die direkte Bedienung des RepRap Industrial.

### INFO

Wenn Sie einen RepRap Industrial 3D-Drucker der [Hardware Revision](#page--1-0) [1.0.0](#page--1-0) haben (siehe [Typenschild\)](#page--1-0) welcher noch im

**Auslieferungszustand** betrieben wird, ist die Software Version v1.0.5 installiert. In diesem Fall unterscheidet sich die Bedienung ein wenig von der aktuellen. Die

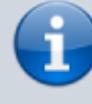

戸

Bedienung dieser **RepRapOnRails** Version ist im [Softwarehandbuch für](http://docs.kuehlingkuehling.de/de/reprap-industrial-v1/software-version-v1.0.5-operation-and-commissioning) [Version v1.0.5](http://docs.kuehlingkuehling.de/de/reprap-industrial-v1/software-version-v1.0.5-operation-and-commissioning) beschrieben. Beachten Sie bitte, dass diese Version als veraltet anzusehen ist und nicht mehr aktualisiert wird. Sie wird ausschließlich zu Nachschlagezwecken bereitgestellt.

Um Ihren 3D-Drucker auf die aktuellste Software Version zu aktualisieren, sehen Sie bitte unter [Soft- und Firmware Upgrades](http://docs.kuehlingkuehling.de/de/reprap-industrial-v1/software-firmware-upgrades) nach.

Die installierte Version

der Bediensoftware wird rechts im [\[Setup\] Menü](http://docs.kuehlingkuehling.de/de/reprap-industrial-v1/software-version-v1.1.0-operation-and-commissioning#setup-menue) zusammen mit weiteren Systeminformationen angezeigt.

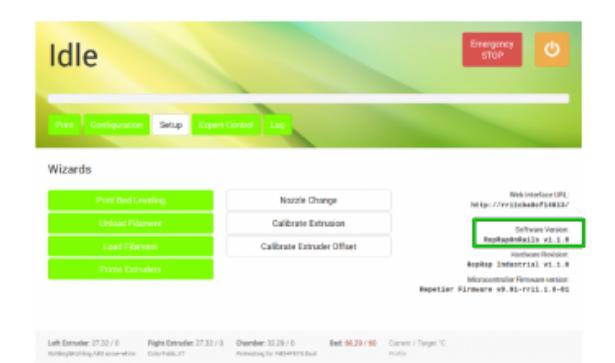

#### 石

RepRapOnRails Bediensoftware – ab Version 1.1.0 wird die aktuelle Version im [Setup] Menü angezeigt.

# **Aufstellen und Anschließen**

# **Aufstellungsvoraussetzungen**

## HINWEIS

Der 3D-Drucker darf nicht in einer Umgebung mit hohem Staubaufkommen (z.B. Holzwerkstätten) aufgestellt werden. Eindringen von Staubpartikeln in die Filamentzuführung kann zu erheblichem Reinigungsaufwand und Produktionsausfallzeiten führen, wenn Düsenspitzen verstopfen.

Stellen Sie den RepRap Industrial in einem gut belütfeten Raum mit einer ganzjährigen Durchschnittstemperatur zwischen +15 und +25°C und einer relativen Luftfeuchte von nicht mehr als 70% auf.

Stellen Sie den 3D-Drucker auf eine gerade, ebene Fläche mit einer Tragfähigkeit von mindestens 75kg.

Um eine ungehinderte Luftzirkulation durch die unten liegenden Lüftungsschlitze

sicherzustellen, dürfen keine weichen, faserigen Materialien (z.B. Tischdecken, Papier) unter den 3D-Drucker gelegt werden.

Die erforderliche Stellfläche muss mindestens 650 x 650mm betragen und seitlich jeweils mindestens 500mm Freiraum für Service- und Wartungsarbeiten lassen. Wenigsten 750mm Freiraum sollten hinter dem 3D-Drucker verbleiben, ungehinderten Zugang zu den Materialspulen zu haben und eine gute Luftabfuhr des Külerlüfters zu gewährleisten. Vorne sind für eine gute Erreichbarkeit des Touchscreens und der Druckkammer 1.250mm

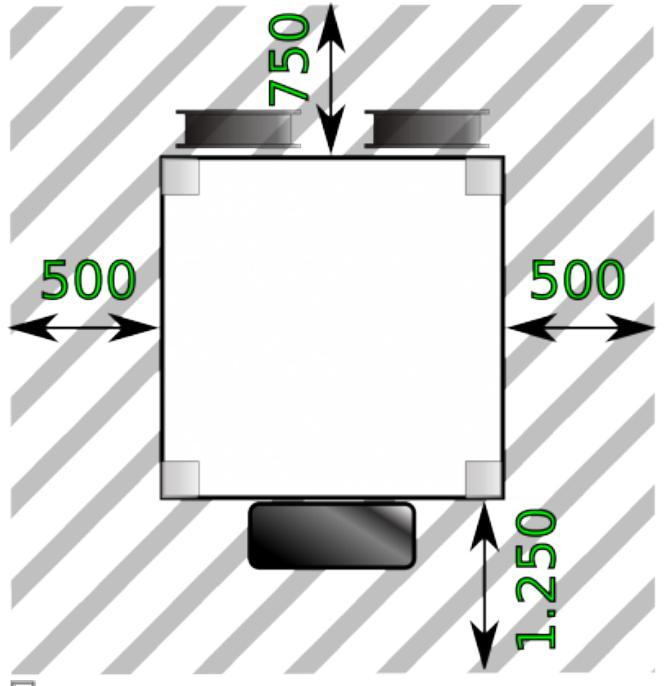

Erforderliche Freifläche rund um den RepRap Industrial.

Abstand empfehlenswert. Aus demselben Grund sollte für die Erreichbarkeit sitzend oder stehend die Höhe des Unterbaus nicht weniger als 780mm betragen. Eine 230V(DC) Spannungsquelle muss in erreichbarer Nähe sein. Ebenso muss ein RJ45 Netzwerkanschluss vorhanden sein.

# **Auspacken**

#### **GEFAHR VON SCHNITT- UND AUGENVERLETZUNGEN!**

Die Umreifungsbänder der Verpackung stehen unter Spannung und können beim Durchtrennen umherpeitschen. Schnitte und Augenverletzungen könne die Folge sein, wenn umherstehende Personen getroffen werden.

- Halten Sie das Umreifungsband nieder, wenn Sie es durchtrennen.
- Stellen Sie sicher, dass niemand von versehentlich peitschenden Bänder getroffen werden kann.

### **GEFAHR VON SCHNITTVERLETZUNGEN!**

Die Transportkiste besteht aus unbehandeltem Sperrholz und kann scharfe Kanten und Splitter aufweisen. Es besteht die Gefahr von Schnittverletzungen.

Entfernen Sie alle hölzernen Teile der Transportverpackung vorsichtig und tragen Sie Schutzhandschuhe.

#### **HINWEIS**

Hat der 3D-Drucker eine Temperatur von unter 16°C (z.B. unmittelbar nach Anlieferung bei kalter Witterung) besteht die Gefahr der Kondensation von Feuchtigkeit aus der wärmeren Umgebungsluft auf empfindlichen Elektronikkomponenten. Dies kann bei der Inbetriebnahme zur Beschädigung der Steuerelektronik durch Kurzschluss führen.

Lassen Sie den 3D-Drucker unbedingt zunächst 24 Stunden am Aufstellort auf Umgebungstemperatur gelangen, bevor Sie ihn in Betrieb nehmen.

Beachten Sie die [Umgebungsbedingungen](http://docs.kuehlingkuehling.de/de/reprap-industrial-v1/technical-data#td-ac) für den Betrieb.

Wenn möglich, bringen Sie den RepRap Industrial nach der Anlieferung in der Transportverpackung mit einem Gabelstapler oder Gabelhubwagen so nah wie möglich an seinen endgültigen Aufstellort.

Heben Sie den 3D-Drucker stets **zu zweit** und von unten und tragen Sie ihn ohne Stöße und starke Erschütterungen.

Um den 3D-Drucker auszupacken, zerschneiden Sie zunächst die Umreifungsbänder der Transportkiste mit einem scharfen Cuttermesser oder eine Schere, entfernen Sie den Deckel und Die hölzerne Transportkiste und der Deckel sind heben Sie die Seitenteile gerade nach oben herunter.

Zerschneiden Sie anschließend die Umreifungsbänder des 3D-Druckers und entfernen Sie die hölzerne Deckplatte und die Luftpolsterfolie.

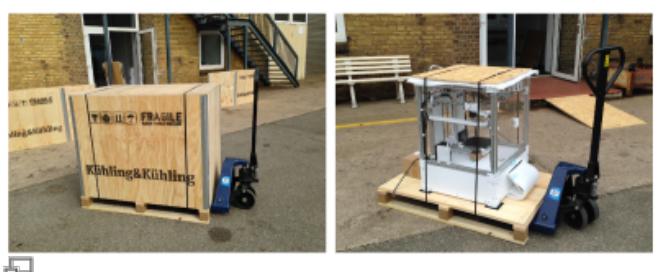

mit Umreifungsbändern an der Palette befestigt. Der 3D-Drucker ist mit Luftpolsterfolie und einer Abdeckplatte versehen und ebenfalls mit Umreifungsbändern an der Palette befestigt.

### INFO

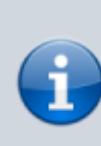

Bewahren Sie für ein späteres Wiederverpacken (z.B. bei Umzug oder Einsendung zu Servicezwecken an den Hersteller) alle Teile der Transportverpackung an einem trockenen und witterungsgeschützten Ort auf. Detaillierte Informationen zu Wiederverpackung und

Transportsicherung finden Sie im [Service Handbuch.](http://docs.kuehlingkuehling.de/de/reprap-industrial-v1/service-handbuch#verpackung-und-transportsicherung)

# **Entfernen der Transportsicherungen**

Alle beweglichen Komponenten innerhalb des RepRap Industrial 3D-Druckers sind mit blauem Transportklebeband gegen Transportschäden durch Verrutschen gesichert. Stellen Sie sicher, dass alle Transportischerungen, wie in den nebenstehenden Abbildungen dargestellt, entfernt wurden, bevor Sie den 3D-Drucker in Betrieb nehmen.

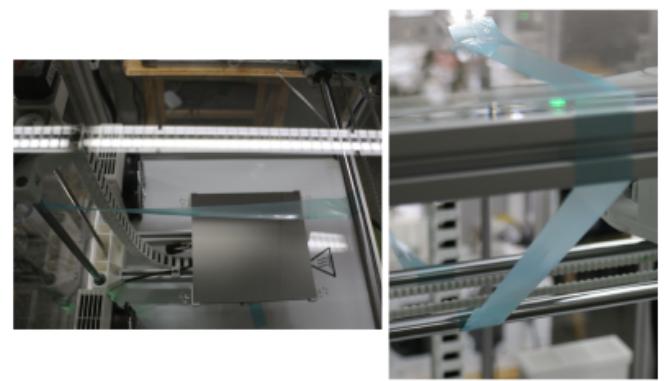

Đ

Transportsicherung der Y-Achse: blaues Klebeband verspannt die vordere Welle mit der oberen Gehäuseverkleidung und die hintere Welle mit der linken Z-Welle.

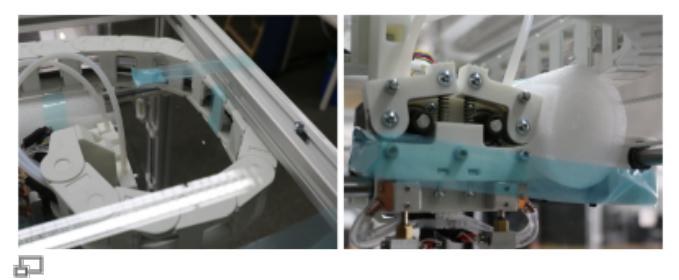

Transportsicherung der Hauptenergiekette: die Kette ist mit blauem Klebeband umwickelt und an der oberen Gehäuseverkleidung fixiert. Transportsicherung des Druckkopfes: der Druckkopf ist mit Luftpolsterfolie abgepolstert und mit blauem Klebeband gegen den rechten X-Schlitten verspannt.

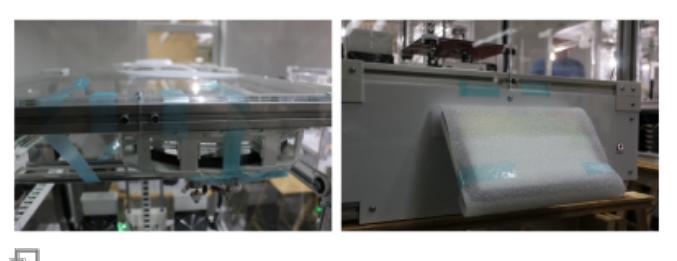

Die Druckkammertüren sind gegen Öffnen mit blauem Klebeband oben und unten am Gehäuse fixiert.

Der Touchscreen ist mit Luftpolsterfolie verpackt.

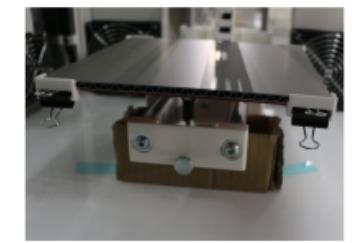

石

Eine Pappstütze schützt den Drucktisch vor Erschütterungen.

# **Anschlüsse**

Nach dem Aufstellen kann der 3D-Drucker an die Stromversorgung angeschlossen und mit dem Netzwerk verbunden werden.

- 1. Stellen Sie sicher, dass sich der Hauptschalter auf der Rückseite in der Position **<0>** (OFF) befindet.
- 2. Packen Sie das beiliegende Netzkabel aus und stecken Sie es in die entsprechende Buchse auf der Rückseite.
- 3. Schließen Sie den Schuco-Stecker an eine entsprechende 230 V Steckdose an.

4. Verbinden Sie den RepRap Industrial mit Ihrem Netzwerk, indem Sie ihn mit ein Netzwerkkabel an der RJ45 Ethernet-Buchse anschließen. Das Netzwerk muss DHCP IP Address Management bereitstellen und sollte mit dem Internet verbunden sein, um die aktuelle Ortszeit über Network Time Protocol (ntp) zu beziehen.

# **Erstinbetriebnahme**

Die weitere Inbetriebnahme erfolgt über das Web-Interface und direkt über das HMI. Abhängig von der installierten Software Version, folgen Sie dem angebenen Link für die weiterführende Anleitung:

- [Software Version v1.0.5](http://docs.kuehlingkuehling.de/reprap-industrial-v1/software-version-v1.0.5-operation-and-commissioning#initial-commissioning)
- [Software Version v1.1.0](http://docs.kuehlingkuehling.de/reprap-industrial-v1/software-version-v1.1.0-operation-and-commissioning#initial-commissioning)

[Welche Software Version ist installiert?](#page--1-0)

# **Außerbetriebnahme**

Zwei Gründe können für eine Außerbetriebnahme des 3D-Druckers bestehen: vorübergehende Außerbetriebnahme für einen begrenzten Zeitraum, z.B. aufgrund eines Umzugs, oder endgültige Außerbetriebnahme, wenn der 3D-Drucker nicht weiter betrieben werden soll.

# <span id="page-29-0"></span>**Vorübergehende Außerbetriebnahme**

Wollen Sie den RepRap Industrial für Transportzwecke oder Einlagerung außer Betrieb nehmen, beachten Sie Folgendes:

- Entfernen Sie das Filament vollständig.
- [Reinigen](http://docs.kuehlingkuehling.de/de/reprap-industrial-v1/service-guide#reinigungsempfehlung) Sie den 3D-Drucker, besonders die Düsen, gründlich.
- Fahren Sie alle Achsen in Ihre [Home Position](http://docs.kuehlingkuehling.de/de/reprap-industrial-v1/software-version-v1.1.0-operation-and-commissioning#expert-control-menue).
- Trennen Sie die Stromversorgung und das Netzwerkkabel und bewahren Sie die Kabel zusammen mit dem 3D-Drucker auf (z.B. mit Klebeband in der Druckkammer befestigt).
- Schützen Sie den Drucktisch und den Touchscreen mit Pappe gegen Zerkratzen und andere Beschädigungen.
- Sichern Sie den Druckkopf, den Drucktisch und die Druckkammertüren gegen Bewegen (siehe [Service Handbuch\)](http://docs.kuehlingkuehling.de/de/reprap-industrial-v1/service-guide#verpackung-und-transportsicherung).
- Stellen Sie den 3D-Drucker auf eine Transportpalette und decken Sie ihn mit einer Kunststoffplane oder Luftpolsterfolie ab.

### **HINWEIS**

Decken Sie den 3D-Drucker nicht mit textilen Laken ab, da Fasern, die die Filamentzuführung gelangen, die Düse bei der Wiederinbetriebnahme verstopfen können. Verwenden Sie zum Abdecken ausschließlich fuselfreie Kunststoffplanen.

Fixieren Sie den 3D-Drucker mit Umreifungsband oder Spanngurten auf der Transportpalette.

# **Endgültige Außerbetriebnahme**

Soll der RepRap Industrial 3D-Drucker nicht länger verwendet werden oder ist er jenseits aller Reparaturmöglichkeiten beschädigt:

- Nehmen Sie den RepRap Industrial außer Betrieb, wie unter [Vorübergehende](#page-29-0) [Außerbetriebnahme](#page-29-0) beschrieben.
- Lassen Sie das Kühlmittel ablaufen und sammlen Sie es in einem geeigneten Behälter. Enstorgen Sie das Kühlmittel entsprechend nationaler und lokaler Vorschriften unter Beachtung der Angaben im Sicherheitsdatenblatt des Herstellers.
- Zerlegen Sie den 3D-Drucker vollständig und trennen Sie die Komponenten nach Ihrer Wiederverwertbarkeit bzw. Entsorgungsanferoderung. Entsorgen Sie nicht-recycelbare Bauteile entsprechend gültigem Recht.

### INFO

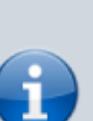

Bauteile des 3D-Druckers können wertvolle Elemente (z.B. seltene Erden) enthalten oder wiederverwendbar sein. Verschwenden Sie diese nicht durch unsachgemäße oder gedankelose Entsorgung.

# **Bedarfsorientierte Wartung, Pflege und Fehlerbehebung**

Der RepRap Industrial 3D-Drucker wurde so entwickelt, dass eine Wartung in regelmäßigen Intervallen erforderlich ist. [Regelmäßige](http://docs.kuehlingkuehling.de/de/reprap-industrial-v1/service-guide#reinigungsempfehlung) [Reinigung](http://docs.kuehlingkuehling.de/de/reprap-industrial-v1/service-guide#reinigungsempfehlung) ist unter normalen Bedingungen ausreichend, um den 3D-Drucker dauerhaft zufriedenstellend zu betreiben.

Sollten Sie Probleme beim Druckvorgang oder während der Bedienung feststellen, schauen Sie bitte zunächst unter [Troubleshooting](http://docs.kuehlingkuehling.de/de/reprap-industrial-v1/troubleshooting) und im [Service Handbuch](http://docs.kuehlingkuehling.de/de/reprap-industrial-v1/service-guide) nach, ob das Problem bereits dort beschrieben ist und Ihnen bei der Lösung helfen kann. Sollten Sie mit der hier gebotenen Hilfestellung das Problem nicht beheben können, wenden Sie sich gerne jederzeit an unsere [Support E-Mail Adresse](mailto:support@kuehlingkuehling.de).

Bitte beachten Sie dabei die [Anforderungen](http://docs.kuehlingkuehling.de/de/reprap-industrial-v1/service-guide#support-anfragen-erforderliche-informationen), die wir zur schnellen und effektiven Abwicklung Ihrer

### INFO

Wir sind bemüht, die Informationen, die wir in dieser Anleitung bereitstellen, ständig zu aktualisieren und zu ergänzen. Sollten Sie feststellen, dass ein Problem im [Troubleshooting](http://docs.kuehlingkuehling.de/reprap-industrial-v1/troubleshooting) noch nicht beschrieben wurde, sind wir dankbar für jeden entsprechenden Hinweis, auch wenn Sie das Problem eigenständig beheben konnten.

Anfrage an Ihre E-Mail stellen.

# **Impressum**

Jonas Kühling & Simon Kühling GbR Im Wiesengrund 23 24113 Molfsee Deutschland E-Mail: office@kuehlingkuehling.de Tel.: +49 (0) 431 98 35 24 73

Handelsregister USt.-Ident.-Nr.: DE283006938 WEEE-Reg.-Nr.: DE 11304600

Geschäftsführer Jonas Kühling Simon Kühling